# **PlayCDDA\_YACDP**

Eckhard Ludwig

Copyright © Copyright©1995 Eckhard Ludwig

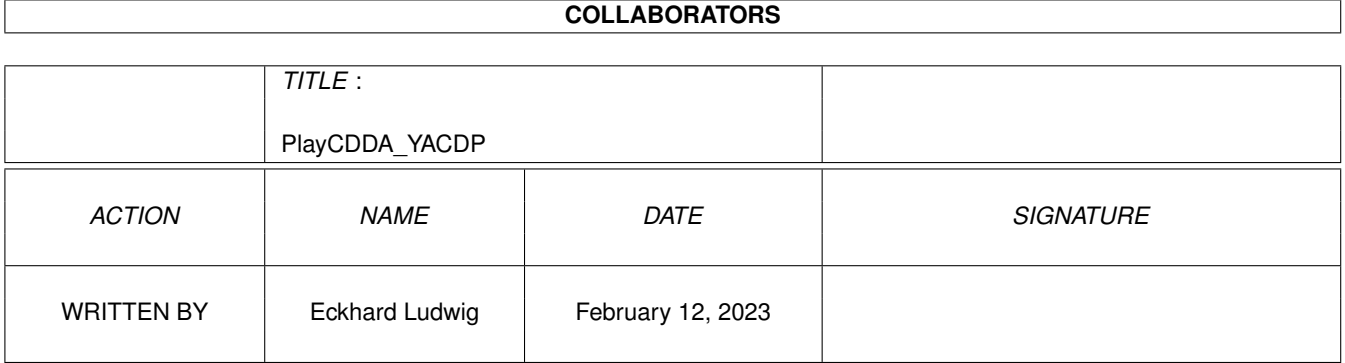

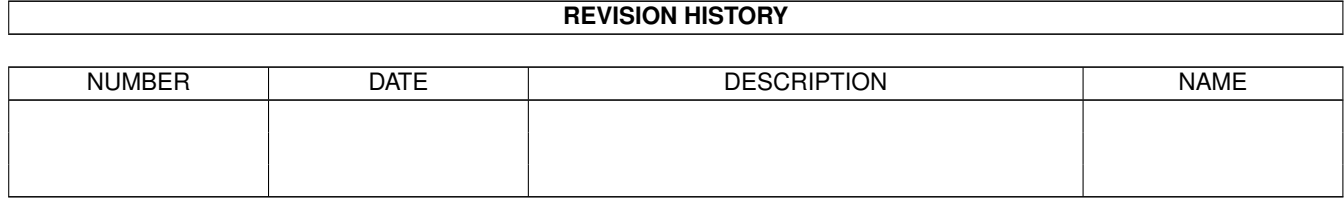

# **Contents**

# [1](#page-5-0) PlayCDDA\_YACDP 1

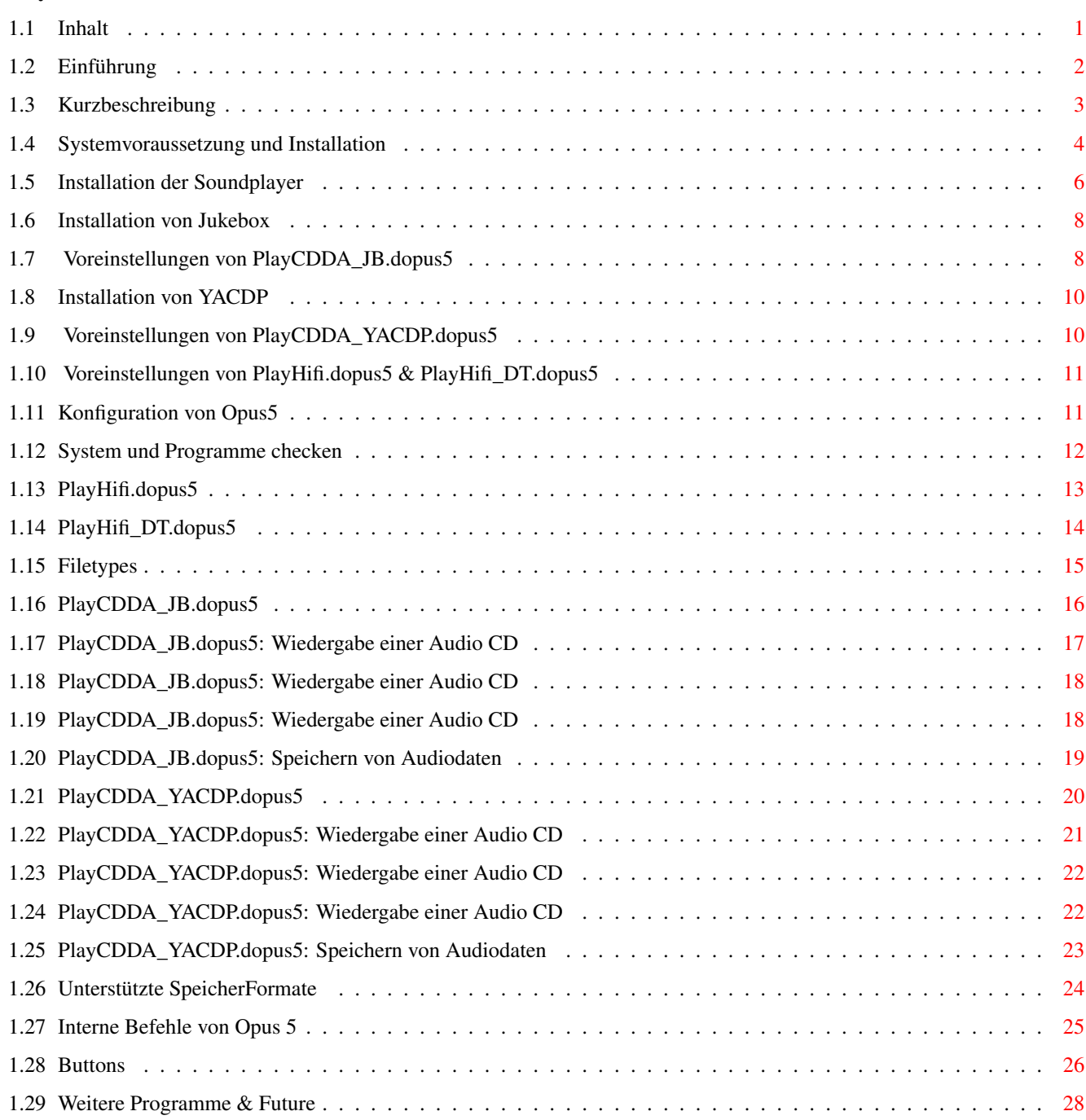

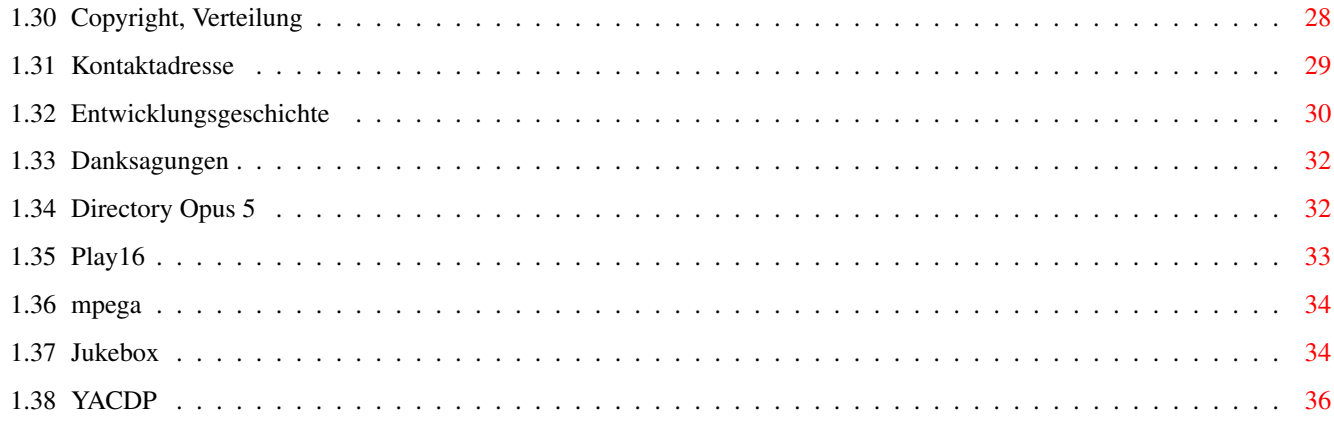

# <span id="page-5-0"></span>**Chapter 1**

# **PlayCDDA\_YACDP**

# <span id="page-5-1"></span>**1.1 Inhalt**

Sound Player für Directory Opus 5 (20.November 1995)

 $=$   $=$   $I$  N H A L T  $=$   $=$ 

Einführung

Kurzbeschreibung zeige Snapshot

Voraussetzungen & Installation

System und Programme checken

PlayCDDA\_JB.dopus5

Speichern von CDDA Audiodaten

PlayCDDA\_YACDP.dopus5

Speichern CDDA

PlayHifi.dopus5

PlayHifi\_DT.dopus5

Opus5 Dateitypen

Opus5 Knöpfe

Weitere Programme

Copyright

Kontaktadresse

Entwicklungsgeschichte

Credits

### <span id="page-6-0"></span>**1.2 Einführung**

Dieses Paket beinhaltet Programme, welche Directory Opus 5 um die ← Funktionen

erweitern, Audio-CD's zu spielen, Titel als Dateien zu speichern und/oder weiterzuverarbeiten und um Samples verschiedener Formate abzuspielen.

Musikstücke von Audio-CD's können digital kopiert werden, ins platzsparende MPEG-Format übertragen werden, und diese gespielt werden. (siehe

> Kurzbeschreibung ).

PlayCDDA\_JB.dopus5 und PlayCDDA\_YACDP spielen Audio-CD's, PlayHifi.dopus5 und PlayHifi\_DT.dopus5 spielen Samples in verschiedenen Formaten. 16bit-Formate wie MPEG, AIFF und WAVE werden nahezu in Hifi-Qualität (14bit) über diverse Player abgespielt.

Auf ein eigene Benutzeroberfläche habe ich bewußt verzichtet. Es erschien mir wesentlich sinnvoller, die Programme in das objektorientierte Design von DirectoryOpus5 mit einzubinden.

Egal ob DirectoryOpus5 eigenständig oder als Workbench-Ersatz läuft, ist es ziemlich praktisch von dieser Oberfläche aus Audio-CD's und/oder Musikdateien abzuspielen bzw. weiterzuverarbeiten.

Wegen des vollen Opus5-Multitasking gibt es keine Wartezeiten oder Verzögerungen. Man kann Audio-CD's und z.B. MPEG-Samples gleichzeitig abspielen (zwecks Überblenden über ein externes Audiomischpult), und zur selben Zeit Dateioperationen wie Kopieren/Entpacken Bilder/Texte anzeigen usw. ablaufen lassen.

Auf Benutzerfreundlichkeit wurde bei den Programmen besonderer Wert gelegt ! Die Zielgruppe sind auch normale Anwender ohne besondere Computerkenntnisse. Daher umfasst das Archiv eine deutsche Anleitung, deutsche (und weitere) Localedateien und die Installation und Konfiguration per Amiga-Installer.

Mit dem Einbinden diverser externer Programme können diese erstmals einfach benutzt werden. Leider sind gute Programme wie 'CDDA', 'musicin', 'play16' usw. sonst nur von erfahrenen Usern anwendbar.

Ich selbst verwende die Player einerseits zur "Hintergrundberieselung" während im Vordergrund "gearbeitet" wird; und der Amiga ersetzt während Partys und Diskotheken die herkömmliche Technik. Das Snapshot zeigt, wie ich einige Dateien kopiere, dabei etwas Musik laufen lasse (nicht von CD, sondern MPEG's von einer Syquest-Wechselplatte) und noch einige Bilder durchsehe :-).

Beispiele: zeige Snapshot

Warum nicht die alte Stereoanlage ? : -die Rechnerbelastung der Musiksoftware ist gering und läuft fast unbemerkt im Hintergrund.

-Das CDROM bietet in Verbindung mit intelligenter Software gravierende Vorteile. (Titel- und Autoranzeige, einfaches selektieren und Vorprogrammieren der gewünschten Titel).

-Ein sowieso vorhandenes CDROM ist preiswerter als jeder CD-Player.

-Dieses Programm demonstriert eindrucksvoll die multimedialen Amigafähigkeiten, insbesonderes das Multitasking und die Interprozeßkommunikation über Arexx. In dem kompletten Paket laufen bis zu 10 Programme von verschiedenen Autoren miteinander. Momentan ist ein Programm in dieser Form auf keinen anderen (bezahlbaren) Computersystem realisierbar !

Hinweis:

Diese Anleitung ermöglicht interaktiven Zugriff auf Bilder und Programme, was eine ordnungsgemäße Installation erfordert: Installieren Sie diese Amigaguide Datei bitte mit Hilfe des beiliegenden Installationsscript. Das Zielverzeichnis kann frei gewählt werden, empfohlen wird das DirOpus5-Verzeichnis (Voreinstellung).

#### <span id="page-7-0"></span>**1.3 Kurzbeschreibung**

#### PlayCDDA\_JB.dopus5

CDROM-Audioplayer und CDDA-Saver für Opus 5 und Jukebox. Unterstützt werden SCSI-1, SCSI-2 und verschiedene AT-IDE CDROM, A570 und CDTV. Opus 5 liest die Daten einer Audio-CD ein und listet alle Titel auf. Man kann einen Titel anklicken, welcher daraufhin sofort gespielt wird. Weiter kann man mehrere Titel selektieren und diese spielen. Möchte man in eine neue CD reinhören, lassen sich alle selektierten Titel kurz anspielen.

Beispiele: zeige Lister 1 zeige Lister 2

Ist die CD im Medienkatalog von Jukebox aufgeführt, listet Opus 5 alle Titel mit Namen. Ansonst werden die numerierten Tracks gelistet. Als weitere Angaben werden die Dateigröße in Bytes, die Spieldauer, sowie der jeweilige Start- und Endblock gelistet.

Zusätzlich können einzelne oder mehrere Titel in wahlfreien Formaten abgespeichert werden. Diese Sounddateien können direkt über ←- PlayHifi.dopus5

bzw. PlayHifi\_DT.dopus5 abgespielt werden oder in andere Formate konvertiert werden. Insbesonderes ins MPEG-Format konvertierte Sounddateien können dank des geringen Platzbedarfes für eigene CD-Zusammenstellungen auf Wechselmedien (Syquest, ZIP-Drive) verwendet werden. So lassen sich auf einer ZIP-Diskette ca. 25 Musiktitel speichern. Siehe Buttons

.

PlayHifi.dopus5 und PlayHifi DT.dopus5 ...

Sound Player für DirectoryOpus5. Spielt RAW, WAVE, AIFF und mehr in 14bit-Qualität über das normale Amigaaudio sowie MPEG L1&2 wahlweise über 14bit Amigaaudio oder in 16bit über die PeggyPlus MPEG-Karte.

An 8bit-Formaten werden IFF-8SVX, AU, VOC und ADPCM2/3 unterstützt. PlayHifi.dopus5 erstellt von gewählten Einträgen eine Indexliste und öffnet einen eigenen Dateilister mit den gewählten Einträgen.

Beispiel: zeige Snapshot

PlayHifi\_DT.dopus5 arbeitet über die automatische Dateitypenerkennung von DirectoryOpus5 und spielt Sounddateien per Doppelklick.

PlayCDDA\_YACDP.dopus5 ...

Audio-CD Player/Saver für DirectoryOpus, welcher als externen CD-Player YACDP benutzt. Es werden nur SCSI-2 CDROM unterstützt.

Opus 5 liest die Daten einer Audio-CD ein und listet alle Titel auf. Man kann einen Titel anklicken, welcher daraufhin sofort gespielt wird. Weiter kann man mehrere Titel selektieren und diese spielen. Möchte man in eine neue CD reinhören, lassen sich alle selektierten Titel kurz anspielen.

Ist die CD im Songkatalog von YACDP aufgeführt, listet Opus 5 alle Titel mit Namen. Ansonst werden die numerierten Tracks gelistet. Als weitere Angaben werden die Dateigröße in Bytes, die Spieldauer, sowie der jeweilige Start- und Endblock gelistet.

Zusätzlich können einzelne oder mehrere Titel in wahlfreien

Formaten abgespeichert werden.

#### <span id="page-8-0"></span>**1.4 Systemvoraussetzung und Installation**

Installation der Player

Konfiguration von Opus 5

System und Installationen checken PlayCDDA\_JB.dopus5, PlayHifi.dopus5, PlayHifi\_DT.dopus5/ ← PlayCDDA\_YACDP.dopus5

sollten ab AmigaDOS 2.04 arbeiten. Empfohlen wird ein Amiga mit OS 3.0, mind. 2 MB RAM, 68020 oder besser, AGA-Grafik und ein hochauflösender Bildschirmmodus (Multiscan Productivity, DoubleNTSC, Super72). Die optimale Konfiguration wäre 68030/50MHz bis 68060, Grafikkarte mit Cybergrafix, 17"-Monitor mit 1024x768 Pixel Auflösung.

Das Programm nutzt intensiv das Amiga-Multitasking und die Interprozeßkommunikation über Arexx. Damit greift es auf zahlreiche andere Programme zu, welche entsprechend ordnungsgemäß installiert sein müssen.

Unbedingt werden benötigt:

-Directory Opus ab der Version 5.11 (siehe Opus 5 , teste Version ). Versionen vor 5.11 sind wegen fehlender Arexxbefehle nicht geeignet. Ist ihre Version noch 5.0, nutzen sie den entsprechenden Patch nach V5.11 (z.B. aus dem Aminet). Völlig unggeeignet sind alte Versionen von DirOpus bis V4.12. Diese Dateimanager arbeiten noch mit starren Fenstern, damit wäre wegen des

objektorientierten Multitaskingdesigns solche Programme wie diese Soundplayer nicht realisierbar gewesen. Nutzen sie Updateangebote und stellen sie auf Opus 5 um, es lohnt sich ! -Für die Wiedergabe von Sounddateien (Samples) in 14bit-Qualität: Play16 (© 1995 by Thomas Wenzel) (siehe Play16 ). spielt die Formate AIFF, WAVE, CDR, IFF, VOC (optional AU, MAUD). 16bit-Soundkarten werden ebenfalls unterstützt, momentan (Play16 V1.5) nur die Macrosystem Maestro Pro. mpega (© 1995 by Stephane Tavenard) (siehe mpega ). spielt komprimierte Samples im Format MPEG Layer 1&2. Alternativ werden MPEG-Karten für die Soundwiedergabe in 16bit unterstützt, momentan die PeggyPlus MPEG-Card (© Ingenierbüro Helfrich). PlayADPCM (Autor Christian Buchner) spielt komprimierte 8bit-Sounddateien im Format ADPCM 2&3. Die Player Play16 und mpega sind Freeware und u.a. über Aminet (siehe Aminet/mus/play) zu erhalten. -Für die Wiedergabe von Audio-CD's: Jukebox V2.0 oder neuer (siehe Jukebox ). Dieser Shareware Audio-CD Player erwies sich wegen des umfangreichen Arexx-Portes und der ausgezeichneten Unterstützung zahlreicher CDROM Laufwerke als besonders geeignet. Die neueste Version bekommen sie u.a. im Aminet, siehe /mus/play/jukebox.lha. Bitte lassen Sie sich registrieren; PlayCDDA\_JB.dopus5 funktioniert nur mit der registrierten Version. Benutzer von SCSI-2 CDROM-Laufwerken können alternativ YACDP benutzen: Yet Another CD Player ab V1.2 (siehe YACDP ). Die neueste Version bekommen Sie u.a. im Aminet, siehe /disk/cdrom/YACDP1\_2.lha. -RexxMast: Rexxmast müßte bei ordnungsgemäßer Installation der Workbench in der System-Schublade liegen. Damit Arexxprogramme ausgeführt werden können, starten sie RexxMast per Doppelklick. Besser ist es, RexxMast in die WBStartup-Schublade zu ziehen bzw. ihre User-Startup zu ergänzen. Falls sie dies noch nicht getan haben, wird während der Installation die Datei User-Startup um diese Zeile ergänzt: SYS:System/RexxMast >NIL: Damit wird RexxMast beim Hochfahren ihres Amigasystem automatisch gestartet. Optional werden benötigt: Für PlayCDDA\_JB.dopus5 und PlayCDDA\_YACDP.dopus5:

-CDDA V1.12 (Autor: mlelstvspecklec.mpifr-bonn.mpg.de) Falls ihr CDROM die Möglichkeit bietet, Audiodaten über den SCSI-Bus zu senden (CDDA unterstützt nur Sony- und Toshiba-CDROM), können sie mit Hilfe von CDDA

diese Daten im AIFF oder IFF 8SVX Format abspeichern. CDDA ist Public Domain.

-CDRipper aus dem Packet adpcm\_package. (Public Domain, Autor: flowerpeikon.e-technik.tu-muenchen.de) Mit CDRipper können Audio-CD Daten im platzsparenden Zyxel ADPCM3-Format gespeichert werden. Momentan unterstützt CDRipper nur Toshiba-CDROM ! Leider ist die Qualität von ADPCM recht gering (ADPCM2 wäre noch schlechter, wurde deshalb nicht integriert). Als Alternative wird empfohlen, Audiodaten im AIFF-Format zu speichern und nach MPEG Layer 2 weiter zu konvertieren. Siehe

Bonus und Unterstützte Formate .

Für PlayCDDA\_JB.dopus5:

-CDDA-Filesystem (Copyright (C) by F.J. Reichert), siehe Jukebox

Diese Software versetzt Sie in die Lage, CDDA-Daten (CD digital audio) direkt über den SCSI-Bus von Ihrem CDROM-Laufwerk in Ihren Amiga einzulesen. Alles was Sie benötigen, ist ein gutes CDROM-Laufwerk vom Type Toshiba XM-3301B, XM-3401 oder XM-4101, Sony CDU-561 (Apple CD-300), Hitachi CDR-6750 bzw. 1950, oder Pioneer DR-U104x, NEC MultiSpin 2x, 3x, 4x.

Für PlayCDDA\_YACDP.dopus5:

.

-WBStart ab V1.4 (Copyright (C) 1991-93 Stefan Becker). Dieses Tool ist Freeware und ermöglicht den YACDP-Player direkt von Opus 5 aus zu starten. Sie finden WBStart auf Aminet (Aminet/util/cli/WBStart1\_4.lha)

Einige Public-Domain Tools liegen dem Paket bei, siehe im C Verzeichnis. Diese werden während der Installation nach SYS:C kopiert.

Wechseln sie zur Seite: System checken , um die Installation der Programme und deren Versionsnummer auf ihren Amigasystem zu überprüfen.

#### <span id="page-10-0"></span>**1.5 Installation der Soundplayer**

Installation der CDDA- und Sampleplayer für Opus5:

Die Programme können nur installiert werden, wenn DirectoryOpus5 vorher korrekt installiert wurde. Die benötigten externen Programme sollten ebenfalls vorher installiert werden.

Der Installationsscript ist relativ einfach zu handhaben und weitgehend selbsterklärend, so daß auf den "Einsteigermodus" verzichtet werden konnte. Momentan enthält der Installationsscript nur deutsche und englische Texte, welche je nach gewählter Sprache benutzt werden.

Installiert werden PlayCDDA\_JB.dopus5, PlayHifi.dopus5, PlayHifi\_DT.dopus5,

PlayCDDA\_YACDP.dopus5 und die weiteren Dateien über den Amiga-Installer. Starten Sie hierfür den Installations-Script:

```
Doppelklicken sie das [Install-Deutsch] Icon.
```
Wählen sie den Installationsmodus:

Benutzen sie am besten den voreingestellten Modus "Geübter Benutzer", sie haben damit freie Wahl über Sprachversionen, das Verzeichnis für diese Anleitung inklusive zugehöriger Bilder und Testprogramme, und über die zu installierenden Public-Domain Tools. Eventuell vorhandene Konfigurationsdateien können übernommen werden, oder eine vollständige Neukonfiguration vorgenommen werden. Im Experte-Modus müssen alle Aktionen einzeln bestätigt werden, und Sie können zusätzlich die zu installierenden Filetypes selektieren.

Der Installscript prüft das Vorhandensein von

Opus 5

und

installiert die Dateien in die entsprechenden [DOPUS5:] Verzeichnisse. Falls DirectoryOpus nicht korrekt installiert ist (kein Assign auf Dopus5) oder die Version zu alt ist, erhalten sie entsprechende Warnhinweise. Die Installation kann trotzdem fortgesetzt werden.

Wählen Sie den zu verwendenden externen CDDA-Player. Empfohlen wird Jukebox, für SCSI-2 CDROM können Sie auch YACDP auswählen. Falls Sie mehrere CDROM Laufwerke an Ihrem Amiga betreiben, können Sie auch beide Player wählen, um 2 CDROM Laufwerke gleichzeitig von Opus5 aus zu benutzen.

Im nächsten Schritt wählen Sie die bevorzugte Sprachversion für die Programme. Falls Sie z.B. englisch bevorzugen, müssen die entsprechenden Locale-Dateien installiert werden, da PlayCDDA\_JB.dopus5 und PlayCDD\_YACDP.dopus5 standardmäßig deutsche Texte verwenden.

Im nächsten Schritt wählen Sie die zu installierenden PD-Tools, näheres dazu siehe

> Voraussetzungen & Installation unter Optional.

Damit ist der 1.Teil der Installation abgeschlossen, und es folgt die Konfiguration der installierten Programme. Je nach den gewählten externen CDDA-Playern erfolgt eine entsprechende Konfiguration, siehe:

> Installation von Jukebox PlayCDDA\_JB.dopus5 Konfiguration Installation von YACDP PlayCDDA\_YACDP.dopus5 Konfiguration PlayHifi.dopus5 PlayHifi\_DT.dopus5 Konfiguration

#### <span id="page-12-0"></span>**1.6 Installation von Jukebox**

Installation von Jukebox:

PlayCDDA\_JB.dopus5 benutzt für die Wiedergabe von Audio-CD's als externes Programm Jukebox.

Jukebox sollte in eine Schublade mit gleichen Namen installiert werden. Legen Sie während der Installation von Jukebox eine Schublade Jukebox auf ihrer Harddiskparition WORK: an.

Der Pfad zu Jukebox ist: WORK:Jukebox/Jukebox

Falls Sie Jukebox bereits unter einem anderen Pfad installiert haben, können Sie PlayCDDA\_JB.dopus5 während der Installation entsprechend konfigurieren.

Die während der Jukebox-Installion vorgenommenen Voreinstellungen werden von PlayCDDA\_JB.dopus5 nicht übernommen. Sie können somit PlayCDDA\_JB.dopus5 vollkommen unabhängig konfigurieren, siehe nächste Seite.

Installation weiterer Tools:

CDDA Filesystem Kopieren sie 'CDDA' während der Jukebox-Installation wahlweise in das Jukebox-Verzeichnis, oder nach SYS:Storage/DosDrivers bzw. SYS:Devs/DosDrivers.

#### <span id="page-12-1"></span>**1.7 Voreinstellungen von PlayCDDA\_JB.dopus5**

PlayCDDA\_JB.dopus5 Konfiguration:

Existiert bereits eine alte Konfigurationsdatei (ENVARC:PlayCDDA\_JB.prefs), können Sie diesen Schritt überspringen, es sei denn Sie möchten eine Neukonfiguration vornehmen:

Falls Jukebox nicht standardmäßig (Work:Jukebox/Jukebox) installiert ist, wird dies erkannt, und Sie müssen den korrekten Pfad auswählen. Wählen Sie die Schublade, wo Jukebox installiert wurde oder 'Weiter', falls Sie Jukebox erst nachträglich installieren möchten.

Für die Identifikation von CD's verwendet Jukebox eine Datenbank (Katalog). Wählen Sie einen Katalog aus. Mit Jukebox erhalten Sie den musiccatalog.cat und bigcatalog.cat, oder sie können einen eigenen Katalog mit beliebigen Namen wählen. Der umfangreiche bigcatalog.cat belegt ca. 400KB Speicher und verlängert die Ladezeiten von Jukebox entsprechend.

Wenn Sie das optional zu Jukebox erhältliche CDDA-Filesystem installiert haben, wird im nächsten Schritt der Pfad zu CDDA ausgewählt.

Um den Device Treibernamen zu ermitteln, wählen Sie im nächsten Schritt den für das CDROM eingesetzten Hostadapters bzw. SCSI-Controller. Wegen der zahlreichen für Amiga verfügbaren Varianten sind diese auf 2 Seiten verteilt. Falls Ihr Hostadapter in den Tabellen nicht vorkommt, bitte 'Other' wählen. Sie müssen in diesem Fall den Treibernamen später selbst eingeben.

Die nächste Seite enthält ein Auswahltabelle verschiedener CDROM-Laufwerke. Wird Ihr Laufwerk aufgeführt, können Sie dieses direkt auswählen. Ansonst wählen Sie für neuere SCSI-2 CDROM 'ANSI (SCSI-2)' und für AT IDE CDROM nach dem ATAPI Standard 'ATAPI (IDE)'. 'MITSUMI FX-001D' bitte nur anwählen, wenn dieses mittels des Archos Overdrive betrieben wird. Die getroffene Auswahl bestimmt, welches Playermodul von Jukebox verwendet wird, entweder ein internes oder ein nachladbares externes (ansi.player, atapi.player, archos.player, oldtoshi.player). Für den ansi.player und den atapi.player müssen aktuelle Versionen installiert sein, weil ältere Module wegen eines Bug nicht geladen werden. Der Installscript überprüft die Version und gibt evtl. eine entsprechende Fehlermeldung. Aktuelle Module finden Sie z.B. in der frei verteilbaren Version von Jukebox (jukebox21.lha).

Weitere Einstellungen werden für die Wiedergabelautstärke (Volume) der Audioausgänge des CDROM Laufwerkes benötigt. Voreinstellung ist max. (255), zulässige Werte entnehmen Sie bitte Ihrer CDROM Anleitung oder dem entsprechenden Kapitel im Jukebox Handbuch. Die Angabe '0' bewirkt, das die im Hauptfenster von Jukebox eingestellte Lautstärke und Balance beibehalten wird.

Im nächsten Schritt müssen Sie den Device Treibernamen für Ihren Hostadapter eingeben (nur bei vorheriger Anwahl von 'Other' in der Hostadapter Auswahl, und im Expertmodus des Installer). Entnehmen Sie die Bezeichnung der Dokumentation zu dem eingesetzten Hostadapter (SCSI-Controller). Sie müssen die Groß-/Kleinschreibung genau beachten !

Als nächstes wird die UNIT-Nr. bzw. SCSI-Adresse des CDROM-Laufwerk benötigt. Die SCSI-Adresse wurde per Jumper (intern) oder Codierschalter (externes Laufwerk) festgelegt. Falls Sie die Adresse nicht mehr wissen, können Sie diese auch mit Hilfe eines Programmes wie FINDCD oder SYSINFO ermitteln. Einige Adapterlösungen (z.B. A570) legen die UNIT auf 0 fest. In diesem Fall wird dieser Schritt automatisch übersprungen (nicht im Expertmodus). Ausnahme: Falls Sie mehrere Hostadapter in Ihrem Amiga betreiben, oder aus anderen Gründen eine 3-stellige Unit erforderlich ist, müssen sie diese mit einem Texteditor direkt in Zeile 9 der Datei ENVARC:PlayCDDA\_JB.prefs eingeben.

Weitere Einstellmöglichkeiten im Expertmodus des Installers:

Je nach verwendeten CDROM benutzt Jukebox zur Identifizierung und Katalogzuordnung einer CD den auf dieser gespeicherten Barcode. Da nicht alle Laufwerke diesen lesen können, kann wahlweise eine "gefälschte" Identifikationsnummer generiert werden. Falls dieses auf Ihr CD-Laufwerk zutrifft, wählen Sie 'False ID' an.

Die Auslaufzeit bestimmt, wann das Spielen eines Titel beendet wird. Damit lassen sich unschöne Pausen zwischen 2 Titeln vermeiden. Voreingestellt ist 00:02:00 (Format <Minuten>:<Sekunden>:<1/75>). Möglich sind Werte zwischen 00:00:00 und 00:04:00 (0 bis 4 sec).

Damit ist die Konfiguration von PlayCDDA\_JB.dopus5 abgeschlossen, und die Werte werden in die Datei ENVARC:PlayCDDA\_JB.dopus5 eingetragen. Möchten Sie die Konfiguration nachträglich ändern, laden Sie die Datei: ENVARC:PlayCDDA\_JB.prefs in einen Texteditor und ändern Sie die entsprechenden Zeilen ab, oder wiederholen sie wahlweise die Installation.

Als nächstes folgt die Konfiguration für PlayCDDA\_YACDP.dopus, oder falls dieser Player anfangs nicht ausgewählt wurde, die Konfiguration von PlayHifi.dopus5.

### <span id="page-14-0"></span>**1.8 Installation von YACDP**

Installation von YACDP:

PlayCDDA\_YACDP.dopus5 benutzt für die Wiedergabe von Audio-CD's als externes Programm YACDP (ab V1.2).

YACDP sollte in eine Schublade mit gleichen Namen installiert werden. Legen Sie die Schublade YACDP auf ihrer Harddiskparition WORK: an und kopieren sie alle Dateien nach dem Entpacken des Archiv von YACDP 1.2 nach WORK:YACDP/.

Der Pfad zu YACDP ist: WORK:YACDP/YACDP

Falls Sie YACDP bereits unter einem anderen Pfad installiert haben, können Sie PlayCDDA\_YACDP.dopus5 während der Installation entsprechend konfigurieren.

Nach der Installation ist es besonders wichtig, die Tooltypes von YACDP richtig zu setzen. Klicken sie das YACDP-Icon 1x an und wählen sie im Workbench-Menü den Punkt [Piktogramm/Informationen...]. Jetzt können die Tooltypes ediert werden, insbesonderes folgende Zeilen:

DEVICE=cybscsi.device (oder entsprechend ihrem SCSI-Controller) UNIT=2 (SCSI-Adresse 2, oder entsprechend ihrer CDROM-Adresse) SONGDIR=WORK:YACDP/Songs (oder entsprechend ihrem Pfad)

Legen sie eine Audio-CD in ihr CDROM und probieren sie, diese zu spielen. Wenn es Probleme gibt, ist entweder die Konfiguration falsch oder ihr CDROM nicht geeignet. Weitere Informationen dazu bitte der YACDP.guide entnehmen.

Installation weiterer Tools:

WBStart Kopieren sie 'WBStarter' in das C: Verzeichnis ihrer Systemparition und 'WBStart-Handler' in das L: Verzeichnis ihrer Systemparition.

#### <span id="page-14-1"></span>**1.9 Voreinstellungen von PlayCDDA\_YACDP.dopus5**

PlayCDDA\_YACDP.dopus5 Konfiguration:

Falls YACDP nicht standardmäßig (Work:YACDP/YACDP) installiert ist, können sie den neuen Pfad während der Playerinstallation auswählen.

Weitere Einstellungen werden für Volume und Wiedergabe benötigt. Volume (Lautstärke) ist für Amigaaudio und CDROM-Audio jeweils auf Maximum. Die Voreinstellung ermöglicht, Amigaaudio und CDROM-Audio in der Lautstärke gegenseitig anzupassen, weil z.B. beide Audiosignale innerhalb ihres Amiga zusammengeführt werden. Mit ...Volume=0 werden jeweils keine Veränderung

von Volume und Balance durchgeführt.

Weiter können sie die Audiowiedergabe über Amigaaudio nutzen (vorausgesetzt das CDROM unterstützt das Senden von Audiodaten über den SCSI-Bus). Empfohlen wird wegen der besseren Wiedergabequalität und der erheblichen BUS-Belastung (je nach SCSI-Controller), ihren CDROM-Audioausgang direkt mit der Stereoanlage zu verbinden.

Weitere Voreinstellungen bestimmen den Pfad zu 'CDDA' und 'CDRipper'. Diese werden nur benötigt, falls Audiodaten gespeichert werden. Normal werden beide Programme im C: Verzeichnis der Workbench installiert, womit keine Änderungen notwendig sind (Sind Programme standardmäßig installiert, überspringt der Installationsscript die entsprechenden Konfigurationspunkte automatisch).

Möchten Sie die Konfiguration nachträglich ändern, laden Sie die Datei: ENVARC:PlayCDDA\_YACDP.prefs in einen Texteditor und ändern Sie die entsprechenden Zeilen ab.

#### <span id="page-15-0"></span>**1.10 Voreinstellungen von PlayHifi.dopus5 & PlayHifi\_DT.dopus5**

PlayHifi.dopus5 und PlayHifi DT.dopus5 Konfiguration:

Play16-Konfiguration:

Um die korrekte Abspielrate des Hifiplayers zu setzen, geben Sie den für Opus5 benutzten Bildschirmmode an. Benutzen Sie ECS-Modies oder eine Grafikkarte, können Sounddateien > 28KHz mit korrekter Rate gespielt werden. Bei PAL/NTSC-Bildschirmen wird die Abspielrate durch 'Play16' halbiert.

Wählen Sie die gewünschte Wiedergabequalität. Empfohlen wird 14bit oder das 14bit Cybersoundsystem (siehe play16.dok). Weiter sind 8bit (für langsame Amiga) und die Wahl der Macrosystem Maestro Pro Soundkarte möglich. Die Wiedergabequalität in 14bit übertrifft bereits den Hifi-Standard und ist von 16bit Soundkarten bzw. von CD-Playern kaum noch zu unterscheiden.

Es folgt die Konfiguration des MPEG Softwareplayer: Wählen Sie die Qualität, möglich sind Low, Medium und High. Für A4000 kann High gewählt werden, ansonst wählen Sie bei Wiedergabeproblemen (Aussetzer) die niedrigere Stufe.

Die Ausgabefrequenz kann zwischen Normal (nur ECS-Modis), 1/2 und 1/4 gewählt werden. Für A4000 wird 1/2 empfohlen.

Für die Bittiefe sind wiederum 14bit und 8bit möglich.

Damit ist die Konfiguration abgeschlossen, die Daten werden in die Environment-Variable ENVARC:PlayHifi.prefs geschrieben.

#### <span id="page-15-1"></span>**1.11 Konfiguration von Opus5**

Konfiguration von Opus 5 :

Per Drag & Drop: Wählen sie im Menü von Opus 5 den Punkt [Knöpfe/ Laden] an; klicken sie im Dateiauswahlrequester die Datei 'Sound\_Player\_Buttons' an. Eine neue Knopfbank [Sound Player] wird geöffnet ( zeige Snapshot ). Wählen sie den Opus 5 Menüpunkt [Knöpfe/ Bearbeiten] an. Jetzt können sie mittels Drag & Drop die Knöpfe [CDDA Jukebox] [CDDA YACDP] und [Play Hifi] in ein freies Knopffeld einer anderen Knopfbank ziehen und bei Erfolg mit [Speichern] die neue Einstellung sichern.

Die Knopfbank [Sound Player] enthält weitere Knöpfe für das Konvertieren von Audiodateien. Siehe

Buttons

.

Anlegen eines Knopfes:

Erfahrene User können folgendermassen vorgehen.

Wählen sie im Menü einer Knopfbank den Punkt [Bearbeiten]. Klicken sie einen freien Knopf oder benutzen sie den Knopfbank-Editor, um einen Knopf hinzuzufügen.

Tragen sie im Knopf-Editor den Namen (z.B. [CDDA Jukebox] bzw. [Hifi-Player]) ein und wählen gleich Vorder-/Hintergrundfarbe. Klicken sie [Bearb. Funktion]. Wählen sie im Funktionseditor den Punkt [Hinzufügen]. Schalten sie das Cyclegadget von [Befehl] bis nach [ARexx] durch. Tragen sie rechts daneben folgende Zeile ein:

Für den CDDA Jukebox Button:

(Arexx) DOpus5:ARexx/PlayCDDA\_JB.dopus5 {Qp}

Für den CDDA YACDP Button:

(Arexx) DOpus5:ARexx/PlayCDDA\_YACDP.dopus5 {Qp}

Für den Hifi-Player Button:

(Arexx) DOpus5:ARexx/PlayHifi.dopus5 {Qp}

Alle Attribute müssen off sein ( zeige Snapshot ). Betätigen sie die [CR] Taste und verlassen sie die Editoren über Speichern.

Entsprechend können Einträge in das [Benutzermenü] von Opus 5 oder Start per Hotkey genutzt werden. Einzelheiten dazu entnehmen sie den Handbuch zu Opus 5.

#### <span id="page-16-0"></span>**1.12 System und Programme checken**

Überprüfen installierter Programme

Um ihnen die Installationen etwas zu erleichtern kann auf dieser Seite geprüft werden, welche Programme bereits installiert sind. Zusätzlich werden die Versionsnummer angezeigt (soweit im Versionsstring angegeben). Die Testprogramme setzen voraus, das alle Programme in den vorgegebenen Standardverzeichnissen installiert wurden ! Erforderliche Programme: Directory Opus 5 Der Dateimanager PlayHifi\_DT.dopus5 Sound-Player für Opus 5 Dateitypes PlayHifi.dopus5 Hifiplayer für Opus 5 PlayCDDA\_JB.dopus5 Audio-CD Player für Opus 5 und Jukebox 2.1 PlayCDDA\_YACDP.dopus5 Opus5 CDDA-Player/Saver mpega MPEG Softwareplayer für PlayHifi.dopus5 Play16 Der Hifiplayer für PlayHifi.dopus5 Jukebox Jukebox CD-Player YACDP Yet Another CD-Player WBStarter Startet YACDP Optionale Tools: CDDA CDDA-Saver für AIFF & more CDRipper CDDA-Saver für ADPCM Programme für weitere Audioplayer: PlayADPCM ADPCM-Player PeggyPlus MPEGPlayer MPEG Hardwareplayer für PlayHifi.dopus5 System: Systemcheck Version der graphics.library Rexxsupport.library Version der rexxsupport.library

## <span id="page-17-0"></span>**1.13 PlayHifi.dopus5**

PlayHifi\_DT.dopus5 PlayHifi.dopus5

Sound Player für Opus 5. Spielt RAW, WAVE, AIFF und mehr wahlweise in 14bit-Qualität über das normale Amigaaudio oder in 16bit über eine Maestro Pro Soundkarte (benutzt dazu Play16 von Thomas Wenzel) sowie MPEG L1&2 wahlweise über 14bit Amigaaudio (mpega) oder in 16bit über die PeggyPlus MPEG-Karte. An 8bit-Formaten werden IFF-8SVX, VOC, AU und ADPCM 2&3 unterstützt.

Zum Spielen wählen sie die gewünschten Sounddateien an und betätigen sie anschliessend den [Play Hifi] Knopf (siehe Opus5 Knöpfe ).

PlayHifi erstellt von den gewählten Einträgen eine Indexliste (Vorher erfolgt über Opus5-Filetypes eine Dateitypenüberprüfung, die beiliegenden Filetypes müssen korrekt installiert sein !) und öffnet einen eigenen Dateilister mit den gewählten Einträgen. Ist die gewählte Datei keine Sounddatei, erfolgt bereits während der Auswahl eine Fehlermeldung (und nicht das übliche Krachen wie bei anderen Playern).

Beispiel: zeige Snapshot

Es können jederzeit neue Sounddateien angewählt werden (von beliebigen Datenträgern), welche an die Indexliste angehängt werden. Diese werden in den Dateilister [Hifi Sound-Player] anschließend übernommen und ebenfalls gespielt.

Zum Abbrechen wählen sie im Fortgangsindikator [Abbrechen], wobei der laufende Titel noch zu Ende gespielt wird.

'PlayHifi.dopus5' wird während der Installation in das 'DOpus5:Arexx' Verzeichnis kopiert. PlayHifi.dopus5 ist voll localisiert (dansk, deutsch, francais, italiano, nederlands, norsk, suomi, svenska). Diese Cataloge und ein leerer Katalog werden mitgeliefert.

Falls es Probleme gibt, müßte eine Fehlermeldung per Requester erscheinen.

-Der Pfad zu dem benötigten Playerprogramm ist fehlerhaft. Installieren sie das fehlende Playerprogramm im SYS:C Verzeichnis oder geben sie den Pfad während der Installation von PlayHifi.dopus5 & PlayHifi\_DT.dopus5 korrekt an. Mittels einem Texteditor kann auch nachträglich die Konfiguration geändert werden. Laden Sie die Datei ENVARC:PlayHifi.prefs und ändern Sie die Zeile entsprechend ab.

-Bei fehlerhafte Abspielrate (nur halbes Tempo) ist die DMA ihres Amigasystem nicht korrekt gesetzt. Benutzer von Grafikkarten können die DMA-Rate mit dem PD-Tool "Prod" richtig setzen. Ein entsprechender Knopf [Play Hifi Prod] ist in der Knopfbank [Sound Player] enthalten. Kopieren sie diesen in eigene Knopfbänke oder fügen sie folgende Zeile mittels des Knopfbankeditor am Anfang des Script zu den [Play Hifi] Button ein:

AmigaDOS C:Prod

Prod liegt dem Paket in C bei und wurde nach SYS:C installiert.

Betreiben sie ihren Amiga ausschliesslich in videokompatiblen Grafikmodies (PAL, NTSC), muss die Abspielrate von Play16 halbiert werden. Die Einstellung wird während der Installation vorgenommen.

#### <span id="page-18-0"></span>**1.14 PlayHifi\_DT.dopus5**

#### PlayHifi\_DT.dopus5

Dieser Dateitypen-Player ermöglicht über Opus 5 das Abspielen von Sounddateien der Formate RAW, AIFF, WAVE, VOC, 8SVX, AU, ADPCM 2 & 3 und von komprimierten Samples im MPEG-Format (Layer 1 & 2).

Wird eine Sound-Datei per Doppelklick innerhalb eines Opus5-Dateilisters angewählt, wird dieses über die Opus5-Dateitypes erkannt (entsprechende Filetypes wurden installiert) und als Player PlayHifi\_DT.dopus5 aufgerufen.

'PlayHifi\_DT.dopus5' wird während der Installation in das 'DOpus5:Arexx' Verzeichnis kopiert.

Zum Abspielen von MPEG-Sounddateien benutzt der Script wahlweise den Softwareplayer 'mpega' (© 1995 by Stephane Tavenard) oder die PeggyPlus MPEG-Karte (© Ingenierbüro Helfrich). Ist eine MPEG-Karte und der PeggyPlus:MPEGPlayer V4.7 oder neuer installiert, wird dieser automatisch zur Wiedergabe verwendet.

Sonst erfolgt die Wiedergabe über den 'mpega' Softwareplayer, dazu muss 'mpega' installiert sein (Voreinstellung im C: Verzeichnis ihrer Systemparition).

Weitere Sampleformate werden mittels Play16 (© 1995 Thomas Wenzel) bzw. ADPCM mittels PlayADPCM (Autor C. Buchner) gespielt. Die genannten Player müssen nach C: ihrer Systemparition kopiert werden.

Während der Wiedergabe werden Sampleinformationen (z.B. Anzahl der Kanäle, Spieldauer, Bittiefe) über ein eigenes Fenster gezeigt. Mittels der Tasten Control + C ist innerhalb des Fensters ein Abbruch der Wiedergabe möglich.

Läuft bereits ein Soundplayer (über PlayHifi.dopus5), wird der gewählte Titel an die Indexliste von PlayHifi.dopus5 angehängt und erst anschliessend gespielt.

PlayHifi\_DT.dopus ist voll localisiert und benutzt (zwecks Ressourcenschonung) den PlayHifi.catalog mit. Für deutsche und weitere Sprachen muß dieser installiert sein.

Sollte es Probleme geben, erfolgt meist eine Fehlermeldung per Requester. Siehe dazu

PlayHifi.dopus5

-Bei fehlerhafter Abspielrate (nur halbes Tempo) ist die DMA ihres Amigasystem nicht korrekt gesetzt. Benutzer von Grafikkarten können die DMA-Rate mit dem PD-Tool "Prod" richtig setzen. Fügen sie folgende Zeile mittels des Dateitypeneditor zu den Dateitypen AIFF, CDR und WAVE ein:

AmigaDOS C:Prod

.

.

Prod liegt dem Paket in C bei und wurde nach SYS:C installiert. Benutzer videokompatibler Grafikmodis siehe Hinweis unter PlayHifi.dopus5

#### <span id="page-19-0"></span>**1.15 Filetypes**

DirectoryOpus5 ermöglicht eine automatische Dateitypenerkennung. Die Soundplayer PlayHifi.dopus5 und PlayHifi\_DT.dopus5 identifizieren den jeweiligen Sampletyp anhand der Dateitypen, für unterstützte Soundformate müssen entsprechende Dateitypen installiert bzw. definiert werden.

Die folgenden Dateitypen werden während der Installation nach Opus5/Filetypes kopiert. Im Modus "Experte" des Installer können diese selektiert werden. Eine Konfiguration ist nicht erforderlich. Weitere Dateitypen (z.B. für MAUD) können sie über den Dateitypeneditor von Opus5 erstellen.

Compressed sound, MPEG

'Compressed sound, MPEG' ist ein Opus5 Dateitype für Samples im komprimierten 16bit MPEG Format (Layer 1 & 2).

Wenn sie in einem Opus 5 Lister eine MPEG Sounddatei doppelklicken, erkennt

Opus 5 deren Format und ruft zum Abspielen den Script 'PlayHifi\_DT.dopus5' auf. Läuft bereits ein Soundplayer (über PlayHifi.dopus5), wird der gewählte Titel an die Indexliste von PlayHifi.dopus5 angehängt.

Compressed sound, ADPCM3

'Compressed sound, ADPCM3' ist ein Opus 5 Dateitype für Samples im ADPCM3- Format.

Wenn sie in einem Opus 5 Lister eine ADPCM3 Sounddatei doppelklicken, erkennt Opus 5 deren Format und ruft zum Abspielen den Script 'PlayHifi\_DT.dopus5' auf. Läuft bereits ein Soundplayer (über PlayHifi.dopus5), wird der gewählte Titel an die Indexliste von PlayHifi.dopus5 angehängt.

Weitere Dateitypen

Für Samples der Formate AIFF, WAVE, CDR, VOC, AU, 8SVX und ADPCM2 sind entsprechende Opus5-Dateitypen vorhanden. Werden entsprechende Sounddateien doppelgeklickt, wird automatisch der Player 'PlayHifi\_DT.dopus5' aufgerufen.

Weiterhin benötigt 'PlayHifi.dopus5' die Dateitypen zur Indentifikation des Sampletypes.

Bitte löschen sie ältere Dateitypen obengenannter Dateiformate aus dem DOpus5/Filetypes Verzeichnis, damit es nicht zu Fehlfunktionen kommt !

#### <span id="page-20-0"></span>**1.16 PlayCDDA\_JB.dopus5**

Spiele Titel Spiele ausgewählte Titel Spiele ausgewählte Titel kurz an Speichern von Audiodaten Allgemeines, Fehlermöglichkeiten

PlayCDDA\_JB.dopus5 spielt eine Audio-CD über den externen Player Jukebox. Falls Jukebox bereits läuft, wird die momentane Einstellung verwendet. Ansonst wird Jukebox entsprechend der getroffenen Konfiguration gestartet und das Jukebox-Hauptfenster auf der Workbench geöffnet. Das Jukebox-Hauptfenster kann zusätzlich zur Information genutzt werden. Die Bedienung erfolgt ausschliesslich von Opus5 aus, die Bedienelemente des Jukebox GUI sind gesperrt (ausser im Pausenbzw. Wartezustand).

Wählen sie den Knopf [CDDA Jukebox] von Opus5 an. Ein neuer Dateilister wird geöffnet. Falls der externe Player Jukebox erst gestartet wird, erhalten Sie einen entsprechenden Hinweis. Opus5 liest die Tracks der CD ein und listet alle Tracks auf. Datentracks werden mit [Daten Track] bezeichnet, für Musiktitel wird der Titel gelistet (soweit die CD im Medienkatalog enthalten ist), oder <kein Titel zugeordnet> plus Tracknummer. Beispiel: zeige Snapshot

Im Kopf des Dateilisters erscheint der CD-Name und Interpret, bzw. der Hinweis <CD nicht im Medienkatalog>.

Nach dem Titel werden die Größe in Bytes, die Spieldauer des Titel und die relative Spielzeit (von - bis) angezeigt.

Weitere Informationen:

Wählen Sie den Menüpunkt bzw. das Piktogramm 'Hauptverzeichnis'. In dem About-Requester können Sie eine Kurzhilfe, und ausführliche Informationen über das CDROM abfragen.

Fehlermeldungen:

Falls es Probleme gibt, müßte eine Fehlermeldung per Requester erscheinen. Hauptsächlich 2 Fehlermöglichkeiten bestehen:

-Der Pfad zu Jukebox ist fehlerhaft. Starten sie in diesem Fall 'Jukebox' vorher von Hand, oder setzen sie den Pfad korrekt, siehe Konfiguration

-Sie haben keine CD bzw. eine reine Daten CD (z.B. AMINET 8) eingelegt. In diesem Fall erscheint ein Requester mit dem Hinweis [Bitte Audio-CD einlegen] bzw. [CD enthält nur Datentracks]. Gemischte CD mit Audio- und Datentracks können verwendet werden.

Landesvoreinstellung

.

Requester mit Hinweisen bzw. Anfragen erscheinen in der gewählten Landessprache. Das Programm ist voll localisiert, damit es wie Opus5 in der jeweiligen Landessprache läuft. Für englische Sprachversion muß der entsprechenden Katalog installiert sein, weitere Sprachen als deutsch und englisch sind momentan nicht verfügbar.

Falls Sie Ihre eigenen Übersetzungen anfertigen wollen, ist auch eine leere Katalogdatei enthalten. Senden Sie Ihre Übersetzung bitte an mich, damit ich diese in spätere Versionen integrieren kann.

#### <span id="page-21-0"></span>**1.17 PlayCDDA\_JB.dopus5: Wiedergabe einer Audio CD**

Spiele Titel

Durch Doppelklick auf den Namen des gewünschten Titel wird dieser sofort gespielt. Wurde zuvor bereits ein anderer Titel gespielt, wird dessen Wiedergabe unterbrochen. Es werden alle Titel der CD ab dem gewählten bis zum letzten gespielt, es sei denn man wählt vorher eine andere Funktion bzw. beendet die Wiedergabe. Datentracks werden automatisch übersprungen.

Möchte man vorerst keine weiteren Funktionen nutzen, wählen sie den Menüpunkt [Verbergen]. Das Listerfenster wird geschlossen und bleibt als Icon auf dem Opus5-Screen weiter vorhanden.

So bekommen sie mehr Platz für andere Aktionen auf der Opus 5-Oberfläche. Man kann den Dateilister des Audio-CD Player jederzeit durch Doppelklick des Icon wieder öffnen.

Schliessen des Fensters über das Schliessgadget beendet die Audiowiedergabe und

wirft die Audio-CD aus.

#### <span id="page-22-0"></span>**1.18 PlayCDDA\_JB.dopus5: Wiedergabe einer Audio CD**

Spiele ausgewählte Titel

Wählen sie die gewünschten Titel in dem sie diese in gewohnter Manier selektieren. Entweder die gewünschten Titel direkt per Mausklick anwählen, oder über die

> internen Opus 5 Befehle [Alle], [Umschalten], [Keine] bzw.

[Selektive Anwahl].

Das Abspielen starten sie über das Play-Gadget (Lautsprecher-Symbol) bzw. den entsprechenden Menüpunkt [Abspielen].

Die Wiedergabe wird gestartet. Im Fortgangsindikator-Requester wird angezeigt, der wievielte Titel gerade gespielt wird, und die Anzahl der gewählten Titel. Unter dem Balken wird die Restzeit des laufenden Titel und dessen Name angezeigt.

Zum sofortigem Abbrechen wählen sie im Fortgangsindikator [Abbrechen].

#### <span id="page-22-1"></span>**1.19 PlayCDDA\_JB.dopus5: Wiedergabe einer Audio CD**

Spiele ausgewählte Titel kurz an

Wählen sie die gewünschten Titel in dem sie diese direkt mittels Maus auswählen, oder über die internen Opus 5 Befehle [Alle], [Umschalten],

[Keine] bzw. [Selektive Anwahl].

Das Abspielen starten sie über das Show-Gadget der Knopfleiste (Auge-Symbol) bzw. den entsprechenden Menüpunkt [Anzeigen]. Wählen sie im erscheinenden Requester die Art des Anspielen:

[15sec] Alle selektierten Titel werden ab Anfang 15sec gespielt.

[30sec] Alle selektierten Titel werden ab Anfang 30sec gespielt.

[45sec] Alle selektierten Titel werden ab Anfang 45sec gespielt.

[Abbruch] Sie haben es sich anders überlegt.

Die Wiedergabe wird gestartet, und im Fortgangsindikator der jeweils gespielte Titel und die Restzeit angezeigt. Zum sofortigem Abbrechen wählen sie im Fortgangsindikator [Abbrechen].

Beispiel: zeige Snapshot

#### <span id="page-23-0"></span>**1.20 PlayCDDA\_JB.dopus5: Speichern von Audiodaten**

Speichern von Audiodaten

Das Speichern von Audiodaten wird nur von einigen SCSI-2 CDROM unterstützt. Sie benötigen ein gutes CDROM-Laufwerk vom Type Toshiba XM-3301B, XM-3401 oder XM-4101, Sony CDU-561 (Apple CD-300), Hitachi CDR-6750 bzw. 1950 oder Pioneer DR-U104x, oder ein NEC Multispin.

Weiterhin sollte das optional zu Jukebox erhältliche CDDA-Filesystem installiert sein oder wahlweise (nur Toshiba und Sony CDROM) CDDA V1.12.

Der Audio-CD Lister muss als Quelle definiert werden. Wählen Sie die zu speichernden Titel mit der Maus an. Bestimmen sie ein Zielverzeichnis mit genügend freier Kapazität. Zum Speichern wählen sie das Copy-Gadget der Knopfleiste oder die Menüpunkte [Kopieren] [Verschieben] bzw. [Kopieren als] [Verschieben als] (siehe unten).

Soll nur ein Titel gespeichert werden, klicken sie diesen an und ziehen diesen per 'Drag & Drop' in das gewünschte Zielverzeichnis.

Über ein Requester ( zeige Snapshot ) wird das gewünschte Speicherformat bestimmt. Zur Wahl stehen max. 8 Formate, siehe auch Unterstützte Formate

Mit installiertem CDDA Filesystem stehen folgende Formate zur Verfügung:

- [RAW] Der Audiotitel wird in voller 16bit-Qualität gespeichert. Im Zielverzeichnis sollte genügend Platz sein, mindesten entsprechend der Originallänge (Die Größe wird im Audio-CD Lister angezeigt).
- [AIFF] Der Audiotitel wird in voller 16bit-Qualität gespeichert. Im Zielverzeichnis sollte genügend Platz sein, mindesten entsprechend der Originallänge (Die Größe wird im Audio-CD Lister angezeigt). Das Speichern in AIFF erfolgt über das Programm 'AmiSOX'.
- [WAVE] Der Audiotitel wird in voller 16bit-Qualität gespeichert. Im Zielverzeichnis sollte genügend Platz sein, mindesten entsprechend der Originallänge (Die Größe wird im Audio-CD Lister angezeigt). Das Speichern in Wave erfolgt über das Programm 'AmiSOX'.
- [VOC] Ein 8bit-Format. Im Zielverzeichnis sollte mindesten 1/4 der Titelgröße frei sein. Das Speichern in VOC erfolgt über das Programm 'AmiSOX'.
- [AU] Ein weiteres 8bit-Format, welches ULaw komprimiert wird. Im Zielverzeichnis sollte ca. 1/10 der Titelgröße frei sein. Das Speichern in AU erfolgt über das Programm 'AmiSOX'.

Diese Formate sind mit CDDA V1.12 verfügbar:

.

[8SVX] Das übliche IFF 8bit-Amigaformat. Im Zielverzeichnis sollte mindesten 1/4 der Titelgröße frei sein.

- [MONO] Ein IFF 8bit-Amigaformat (22KHz). Im Zielverzeichnis sollte ca. 1/8 der Titelgröße frei sein.
- [AIFF] Der Audiotitel wird in voller 16bit-Qualität gespeichert. Im Zielverzeichnis sollte genügend Platz sein, mindesten entsprechend der Originallänge (Die Größe wird im Audio-CD Lister angezeigt).

Dieses Format wird nur bei Toshiba-CDROM-Laufwerken zur Verfügung gestellt:

[ADPCM3] Diese Form der Speicherung benötigt wenig Platz, was sich leider deutlich in der Qualität bemerkbar macht. Das Speichern in ADPCM3 erfolgt über das Programm 'CDRipper'.

[Abbruch] Sie haben es sich anders überlegt.

Zum Speichern wird der Titelname (längere Namen werden gekürzt) verwendet, bzw. alternativ [Kopieren als] können Sie einen neuen Namen angeben. Der Name wird um den jeweiligen Suffix des gewählten Formates erweitert:

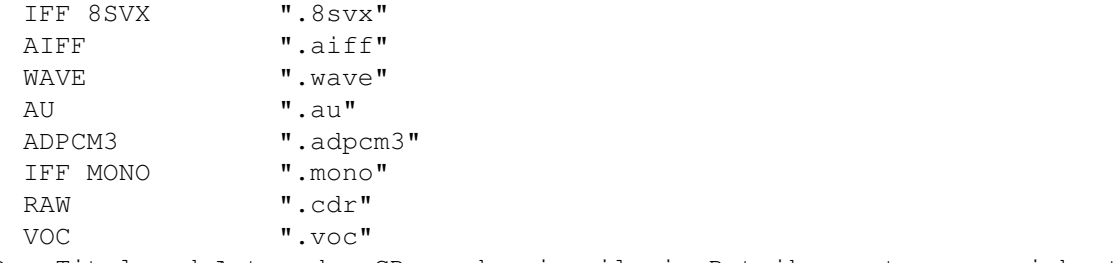

Der Titel und Autor der CD werden jeweils im Dateikommentar gespeichert.

Das Kopieren wird gestartet und im Fortgangsindikator der jeweilige Titel (Speichername) angezeigt. Zum Abbrechen wählen sie im Fortgangsindikator [Abbrechen], wobei der laufende Titel noch bis zum Ende gespeichert wird.

#### <span id="page-24-0"></span>**1.21 PlayCDDA\_YACDP.dopus5**

Spiele Titel Spiele ausgewählte Titel Spiele ausgewählte Titel kurz an Speichern von Audiodaten Allgemeines, Fehlermöglichkeiten

PlayCDDA\_YACDP.dopus5 spielt eine Audio-CD entsprechend ihrer Konfiguration. Entweder direkt über den Audioausgang ihres CDROM in voller 16bit-Qualität, oder wahlweise über den SCSI-Bus und Amigaaudio (Paula) mit eingeschränkter (8bit) Qualität. Beide Varianten bieten Stereo.

Legen sie zuerst eine Audio-CD (CDDA) in das CDROM-Laufwerk ein. Wählen sie den Knopf [Audio-CD] von Opus 5 an. Opus 5 öffnet einen neuen Dateilister und liest alle Tracks ein. Dafür wird das externe Programm 'YACDP' gestartet, dessen GUI kurz auf dem Opus 5 Screen geöffnet wird (aber gleich wieder verschwinden muss !).

Falls es Probleme gibt, müßte eine Fehlermeldung per Requester erscheinen. Hauptsächlich 2 Fehlermöglichkeiten bestehen:

-Der Pfad zu YACDP ist fehlerhaft. Starten sie in diesem Fall 'YACDP' vorher von Hand, oder setzen sie den Pfad korrekt, siehe Konfiguration . Überprüfen sie weiterhin, das WBStarter korrekt installiert ist. Seite System und Installationen checken ermöglicht diese Test's per einfachen

Mausklick.

-Sie haben eine falsche CD (z.B. ein Daten-CDROM) eingelegt. In diesem Fall erscheint ein Requester mit dem Hinweis [Bitte Audio-CD einlegen]. Bestätigen sie [OK] und legen sie eine Audio-CD ein.

Prüfen sie nochmal ob YACDP selbstständig ohne Probleme läuft, und ob RexxMast gestartet wurde !

Speichern in CDR, 8SVX und MONO funktioniert erst ab YACDP V1.3 fehlerfrei, benutzen sie bei V1.2 die Speichermöglichkeit im AIFF-Format !

Landesvoreinstellung

Requester mit Hinweisen bzw. Anfragen erscheinen in der gewählten Landessprache. Das Programm ist voll localisiert, damit es wie Opus5 in der jeweiligen Landessprache läuft. Für englische und weitere Sprachversionen müssen die entsprechenden Katalogdateien installiert sein. Falls Sie Ihre eigenen Übersetzungen anfertigen wollen, ist auch eine leere Katalogdatei enthalten. Senden Sie Ihre Übersetzung bitte an mich, damit ich diese in spätere Versionen integrieren kann.

CD Titel- und Autoranzeige

Die Songs der CD's werden mit fortlaufender Nummer und Titel gelistet, vorausgesetzt im Songkatalog von YACDP wird ein entsprechender Eintrag gefunden. Beispiel: zeige Snapshot Ansonst werden die Titel fortlaufend numeriert gelistet, Beispiel: zeige Snapshot ←

Der CD-Titel/Autor erscheint im Kopf des Listerfensters. Nach dem Titel werden die Größe in Bytes, die Spieldauer des Titel und die Blöcke (von - bis) angezeigt.

#### <span id="page-25-0"></span>**1.22 PlayCDDA\_YACDP.dopus5: Wiedergabe einer Audio CD**

Spiele Titel

.

Durch Doppelklick auf den Namen des gewünschten Titel wird dieser sofort gespielt. Wurde zuvor bereits ein anderer Titel gespielt, wird dessen Wiedergabe unterbrochen. Es werden alle Titel der CD ab dem gewählten bis zum letzten gespielt, es sei denn man wählt vorher eine andere Funktion bzw. beendet die Wiedergabe.

Möchte man vorerst keine weiteren Funktionen nutzen, wählen sie den Menüpunkt [Verbergen]. Das Listerfenster wird geschlossen und bleibt als Icon auf dem Opus5-Screen weiter vorhanden.

So bekommen sie mehr Platz für andere Aktionen auf der Opus 5-Oberfläche. Man kann den Dateilister des Audio-CD Player jederzeit durch Doppelklick des Icon wieder öffnen.

Schliessen des Fensters über das Schliessgadget beendet die Audiowiedergabe und wirft die Audio-CD aus.

#### <span id="page-26-0"></span>**1.23 PlayCDDA\_YACDP.dopus5: Wiedergabe einer Audio CD**

```
Spiele ausgewählte Titel
```
Wählen sie die gewünschten Titel, in dem sie diese in gewohnter Manier selektieren. Entweder direkt per Mausklick Anwählen, oder über die

internen Opus 5 Befehle [Alle], [Umschalten], [Keine] bzw. [Selektive Anwahl].

Das Abspielen starten sie über das Play-Gadget (Lautsprecher Symbol) bzw. den entsprechenden Menüpunkt [Abspielen].

Die Wiedergabe wird gestartet und im Fortgangsindikator der jeweils gespielte Titel angezeigt. Zum Abbrechen wählen sie im Fortgangsindikator [Abbrechen], wobei der laufende Titel noch bis zum Ende gespielt wird.

Beispiel: zeige Snapshot

#### <span id="page-26-1"></span>**1.24 PlayCDDA\_YACDP.dopus5: Wiedergabe einer Audio CD**

Spiele ausgewählte Titel kurz an

Wählen sie die gewünschten Titel, in dem sie diese in gewohnter Opus 5 Manier selektieren. Entweder direkt mittels Anwählen und linke Maustaste, oder über die

> internen Opus 5 Befehle [Alle], [Umschalten], [Keine] bzw. [Selektive Anwahl].

Das Abspielen starten sie über das Show-Gadget (Auge Symbol) der Knopfleiste bzw. den entsprechenden Menüpunkt [Anzeigen]. Wählen sie im erscheinenden Requester ( zeige Snapshot ) die Art des Anspielen:

[15sec] Alle selektierten Titel werden ab Anfang 15sec gespielt.

[30sec] Alle selektierten Titel werden ab Anfang 30sec gespielt.

[15sec ab 0:30] Alle selektierten Titel werden ab der jeweiligen Titel-Position 0:30 für 15sec gespielt.

[Abbruch] Sie haben es sich anders überlegt.

.

Die Wiedergabe wird gestartet und im Fortgangsindikator der jeweils gespielte Titel angezeigt. Zum Abbrechen wählen sie im Fortgangsindikator [Abbrechen].

#### <span id="page-27-0"></span>**1.25 PlayCDDA\_YACDP.dopus5: Speichern von Audiodaten**

#### Speichern von Audiodaten

Speichern funktioniert nur mit Toshiba XM3401 und Sony CD8003 bzw. kompatiblen CDROM Laufwerken.

Wählen sie die gewünschten Titel, in dem sie diese in gewohnter Opus 5 Manier selektieren. Entweder direkt mittels Anwählen und linke Maustaste, oder über die

internen Opus 5 Befehle [Alle], [Umschalten], [Keine] bzw. [Selektive Anwahl]. Der Audio-CD Lister muss als Quelle definiert werden. Bestimmen sie ein Zielverzeichnis mit genügend freier Kapazität.

Zum Speichern wählen sie das Copy-Gadget der Knopfleiste oder die Menüpunkte [Kopieren] [Verschieben] bzw. [Kopieren als] [Verschieben als] (siehe unten). Soll nur ein Titel gespeichert werden, klicken sie diesen an und ziehen diesen per 'Drag & Drop' in das gewünschte Zielverzeichnis.

Über ein Requester ( zeige Snapshot ) wird das gewünschte Speicherformat bestimmt. Zur Wahl stehen 5 Formate, siehe auch Unterstützte Formate

Diese Speicher-Formate sind ab YACDP V1.3 verfügbar, es werden entsprechende Funktionen von YACDP zum Speichern benutzt:

- [RAW] Der Audiotitel wird in voller 16bit-Qualität gespeichert. Im Zielverzeichnis sollte genügend Platz sein, mindesten entsprechend der Originallänge (Die Größe wird im Audio-CD Lister angezeigt).
- [8SVX] Das übliche IFF 8bit-Amigaformat. Im Zielverzeichnis sollte mindesten 1/4 der Titelgröße frei sein.
- [MONO] Ein weiteres IFF 8bit-Amigaformat. Im Zielverzeichnis sollte ca. 1/10 der Titelgröße frei sein.

Diese Formate sind mit YACDP V1.2 verfügbar, Speichern erfolgt über externe Programme:

- [8SVX] Das übliche IFF 8bit-Amigaformat. Im Zielverzeichnis sollte mindesten 1/4 der Titelgröße frei sein.
- [MONO] Ein IFF 8bit-Amigaformat (22KHz). Im Zielverzeichnis sollte ca. 1/8 der Titelgröße frei sein.

Dieses Format ist bei allen Versionen verfügbar:

[AIFF] Der Audiotitel wird in voller 16bit-Qualität gespeichert. Im Zielverzeichnis sollte genügend Platz sein, mindesten entsprechend der Originallänge (Die Größe wird im Audio-CD Lister angezeigt). Das Speichern in AIFF erfolgt über das Programm 'CDDA'.

Dieses Format wird nur bei Toshiba-CDROM-Laufwerken zur Verfügung gestellt:

[ADPCM3] Diese Form der Speicherung benötigt wenig Platz, was sich leider deutlich in der Qualität bemerkbar macht. Das Speichern in ADPCM3 erfolgt über das Programm 'CDRipper'. Momentan unterstützt CDRipper nur Toshiba-CDROM !

[Abbruch] Sie haben es sich anders überlegt.

Zum Speichern wird der Titelname (längere Namen werden gekürzt) verwendet, bzw. alternativ [Kopieren als] können Sie einen neuen Namen angeben. Der Name wird um den jeweiligen Suffix des gewählten Formates erweitert:

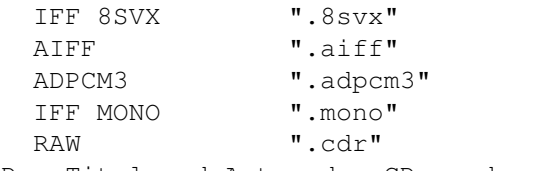

Der Titel und Autor der CD werden jeweils im Dateikommentar gespeichert.

Das Kopieren wird gestartet und im Fortgangsindikator der jeweilige Titel (Speichername) angezeigt. Ein weiterer Indikator informiert über die bereits gelesenen/gespeicherten Datenbytes (nur YACDP V1.3). Beispiel: zeige Snapshot

Zum Abbrechen wählen sie im Fortgangsindikator [Abbrechen], wobei der laufende Titel noch bis zum Ende gespeichert wird.

#### <span id="page-28-0"></span>**1.26 Unterstützte SpeicherFormate**

#### IFF 8SVX

Dies ist das Standard-Soundformat auf dem Amiga. Die Auflösung ist 8bit bei einer Samplerate von 22050Hz. Damit ist es besonders für die Weiterverwendung der Sounddateien in gängigen Amigaanwendungen geeignet, z.B. zum Einspielen von Musikstücken in Scala MM. Sie können diese Sounddateien über den Player von Opus 5 abspielen (Doppelklick auf Titel.8svx).

#### RAW

Bei RAW handelt es sich um Sound-Rohdateien. Um eine Filetypeerkennung über Opus5 zu ermöglichen, werden diese mit xxxx.cdr benannt. Diese Option speichert die Audiodaten mit unveränderter Form. Die CDDA Auflösung ist 16bit bei einer Samplerate von 44100Hz.

Das Format eines .cdr Files ist (Intel byte order !):

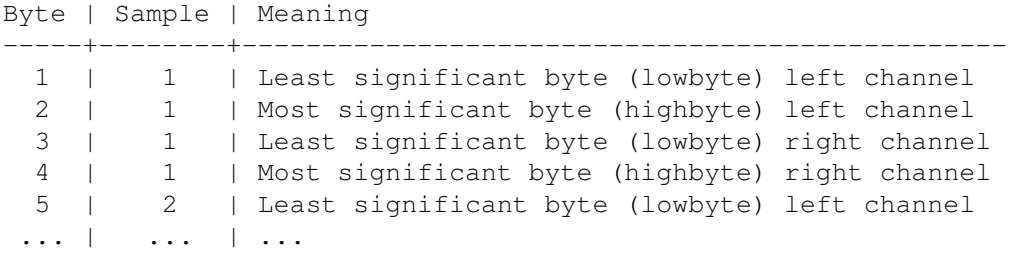

#### IFF MONO

Dies ist ein Amiga-Soundformat. Die Auflösung ist 8bit bei einer Samplerate von 14700Hz bzw. 22050Hz. Damit ist es besonders für die Weiterverwendung der Sounddateien in gängigen Amigaanwendungen geeignet, z.B. zum Einspielen von Musikstücken in Scala MM. Sie können diese Sounddateien über den Player von Opus 5 abspielen (Doppelklick auf Titel.mono).

#### AIFF

Das AIFF-Format stammt von Apple Macintosh. Es ist prinzipiell aufgebaut wie eine Standard-IFF-Datei. Die gewählte Auflösung ist 16bit bei einer Samplerate von 44100Hz (AIFF unterstützt noch weitere Formate). Diese Option speichert die Audiodaten somit in voller Qualität bei unveränderter Form.

Abspielen lassen sich AIFF-Dateien über spezielle Player, besonders zu empfehlen ist 'Play16' von Thomas Wenzel (für Opus 5 über den Script PlayHifi.dopus5). Play16 ermöglicht über eine optimierte 14bit-Wiedergabe nahezu Hifi-Qualität über das normale Amigaaudio (Paula). Wegen des extremen Platzbedarfes von AIFF-Dateien (im Schnitt 40MB je Musiktitel) ist das Format meist nur ein Zwischenschritt zur Konvertierung in weitere Formate (siehe Buttons

).

```
Zyxel ADPCM3
```
Das Zyxel Kompressionsformat hat den Vorteil des geringen Platzbedarfes (Kompression ca. 1:21). Dafür muss man sowohl auf Hifiqualität sowie auf Stereo verzichten. Wenn sie an ihrem Amiga einfache PC-Aktivboxen ange schlossen haben, ist der Klang gerade noch erträglich. Für Wieder gabe über die Stereoanlage ist es dagegen kaum noch zu gebrauchen. Benutzen sie die Alternative MPEG (siehe Buttons ), welche ebenfalls eine hohe Kompression um 1:10 erzielt.

#### <span id="page-29-0"></span>**1.27 Interne Befehle von Opus 5**

Interne Befehle von Opus 5

Die internen Befehle von Opus 5 erreichen sie auf verschiedene Weise. Am

meisten dürfte die jedem Lister eigene Knopfleiste und das Listerpopupmenü {Pfeil unten} genutzt werden.

In Verbindung mit dem [Audio-CD Lister] erhalten die Gadgets bzw. die entsprechenden Menüeinträge zum Teil eine neue Bedeutung:

Alle Wählt alle Einträge an.

Umschalten Umkehrung der gewählten Einträge.

Keine Deselektiert alle Einträge.

Mutterverzeichnis Liest die Audio-CD erneut ein (z.B. nach CD-Wechsel).

Hauptverzeichnis Copyright-Meldung, Über CDROM, Hilfsmenü & Beenden.

Kopieren Speichert Audiodaten im Zielverzeichnis.

Verschieben Speichert Audiodaten im Zielverzeichnis.

Abspielen Spielt selektierte Titel ab.

Anzeigen Spielt selektierte Titel kurz an.

Weitere Befehle haben keine Wirkung bzw. bringen die Copyright-Meldung.

Die veränderten Funktionen sind nur innerhalb des Player-Listers wirksam. Auf andere Dopus5-Dateilister können interne Befehle wie gewohnt eingesetzt werden.

### <span id="page-30-0"></span>**1.28 Buttons**

Sound\_Player\_Buttons und SoundConverter

'Sound\_Player\_Buttons' und 'SoundConverter' sind Opus 5 Knopfbänke. Diese werden während der Installation in das 'DOpus5:Buttons' Verzeichnis kopiert.

Sound\_Player\_Buttons

Zum Öffnen der Knopfbank: Wählen sie im Menü von Opus 5 den Punkt [Knöpfe/ Laden] an; klicken sie im Dateiauswahlrequester die Datei 'Sound\_Player\_Buttons' an. Eine neue Knopfbank [Sound Player] wird geöffnet ( zeige Snapshot ).

Knöpfe:

CDDA Jukebox Spielen einer Audio-CD über CDROM. Öffnet einen Opus 5 Lister und listet die Titel der CD auf. siehe PlayCDDA\_JB.dopus5 CDDA YACDP Spielen einer Audio-CD über CDROM. Öffnet einen Opus 5 ← Lister und listet die Titel der CD auf. siehe PlayCDDA\_YACDP.dopus5 Play Hifi Abspielen verschiedener Samples (u.a. WAVE, AIFF, 8SVX,  $\leftrightarrow$ MPEG L2,

AU, ADPCM3) über PlayHifi.dopus5. Selektieren sie innerhalb eines Opus5- Dateilister die gewünschten Titel und wählen sie anschliessend den Knopf [Play Hifi]. Während Play-Hifi läuft, können beliebig viele weitere Titel aus beliebigen Opus5-Dateilistern gewählt werden, welche automatisch hinten angehängt werden.

- Play Hifi Prod Abspielen verschiedener Samples (siehe oben), setzt DMA auf ECS für Benutzer von Grafikkarten.
- AIFF>MPEG L2 bit128 j17 joint-stereo Encodiert Samples im AIFF-Format nach MPEG Layer 2. Die max. Bitrate ist 128Kbps, Deemphasis j.17, Option joint-stereo. Diese Einstellung stellt den besten Kompromiss zwischen Dateigröße/Qualität dar. Kompression ca. 1:11, Dauer ca. 1:16 (1min Sound wird in 16min encodiert) auf 68060/50MHz.

AIFF>MPEG L2 bit128 Wie oben, Deemphasis Standard.

- AIFF>MPEG L2 bit192 Konvertiert Samples im AIFF-Format nach MPEG Layer 2. Die max. Bitrate ist 192Kbps, Kompression ca. 1:7, sehr gute Tonqualität.
- AIFF>MPEG L2 bit192 j17 Konvertiert Samples im AIFF-Format nach MPEG Layer 2. Die max. Bitrate ist 192Kbps, Deemphasis j.17.
- AIFF>MPEG L2 Konvertiert Samples im AIFF-Format nach MPEG Layer 2. Die max. Bitrate ist 384Kbps (maximale Qualität, die MPEG-Datei wird doppelt so gross als wie mit 192kbps !).

Zum Konvertieren nach MPEG Layer 2 wird 'mpegaudio' benutzt. Installieren sie die Programme aus dem 'mpegaudio.lha' Paket (zu finden in aminet/mus/misc) nach 'Work:Sound/MPEGAudio/' oder ändern sie gegebenfalls im Funktionseditor von Opus5 die Pfade entsprechend ab.

Funktion: Wählen sie ein Quellverzeichnis mit Sounddateien im AIFF-Format. Bestimmen sie einen Opus 5 Lister als Zielverzeichnis. Selektieren sie die gewünschten AIFF-Dateien. Betätigen sie einen der Knöpfe [AIFF>MPEG L2 ...]. Die AIFF-Dateien werden der Reihe nach konvertiert. In einem Fenster werden ständig aktuelle Informationen ausgegeben. Als Name wird der alte verwendet, wobei der Suffix durch .MP2 ersetzt wird. Der Dateikommentar wird momentan nicht übertragen.

Das Encodieren von MPEG-Dateien ist ein langwieriger Prozeß ! Auf einem Multitaskingsystem wie Amiga (gibts andere ?) kann solch ein Prozess nahezu unbemerkt im Hintergrund ablaufen. Wenn sie im Vordergrund andere Arbeiten ungestört verrichten möchten, setzen sie die Priorität von 'musicin' herab (auf -2) Im Funktionseditor folgende Zeile vor der Zeile (AmigaDOS Work:Sound/MPEGAudio/musicin ...) einfügen:

#### AmigaDOS CHANGETASKPRI -2

'musicin' (der MPEG-Encoder aus dem mpegaudio-Paket) bekommt, solange sie im Vordergrund nichts machen, immer 100% der Rechenleistung oder ansonst den Rest.

SoundConverter

Falls sie Samples in anderen Formaten nach 8SVX, AIFF, MPEG, ADPCM 2&3 usw. konvertieren möchten, öffnen Sie die Buttonbank "SoundConverter". Diese enthält entsprechende und weitere Funktionen, wozu das Programm AmiSOX benötigt wird (Bitte nach C:SOX kopieren) und für ADPCM das Programm X2ADPCM (wird im C-Verzeichnis mitgeliefert).

### <span id="page-32-0"></span>**1.29 Weitere Programme & Future**

Weitere Software :-)

SHOW DT.dopus5 (ehemals MPEG DT.dopus5)

Universeller Animations- und Grafikanzeiger für Opus5. Unterstützt werden:

- CDXL (Amiga Multimediaformat Video + Audio)

- AVI (Windows Multimediaformat Video + Audio) ausser Indeo-Kompression - Quicktime (Apple Multimediaformat Video + Audio) ausser Indeo-Kompression - MPEG1 (Video und Audio) nur über Peggy-Plus weiter MPEG, DL, FLI, FLC, IFF-ANIM, HHsYUVS und sämtliche Grafik Bildformate.

Unterstützt werden ECS, AGA und Grafikkarten, wobei beliebige vordefinierte oder anwenderspezifische externe Anzeigeprogramme während der Installation eingebunden werden können.

Veröffentlichung über Aminet, siehe biz/dopus/Show\_opus5.lha

### <span id="page-32-1"></span>**1.30 Copyright, Verteilung**

PlayCDDA JB.dopus5, PlayCDDA YACDP.dopus5, PlayHifi.dopus5 und PlayHifi DT.dopus5 ← sind: Copyright © 1995 Eckhard Ludwig. Alle Rechte vorbehalten. Diese Software unterliegt der "Standard Amiga FD-Software Copyright Note" Sie ist FREEWARE wie definiert in Absatz 4a. Für mehr Informationen lesen Sie bitte AFD-COPYRIGHT. Die Verbreitung in Verbindung mit Directory Opus V5.xx, Jukebox, YACDP, PeggyPlus-Karten und auf CDROM (Aminet, Freshfish usw.) wird hiermit ausdrücklich erlaubt.

- Installer ist Copyright © 1991-95 ESCOM AG. All Rights Reserved
- Directory Opus 5 ist Copyright © 1995 Jonathan Potter & GPSoftware
- ARexx ist Copyright © 1987 William S. Hawes
- AmigaGuide ist Copyright © 1991-93 Commodore-Amiga, Inc.
- Rexx Plus Compiler ist Copyright © 1988-91 Dineen Edwards Group

Amiga ist ein eingetragenes Warenzeichen der Escom AG Bochum. Weitere Copyrights bei ihren Markeninhabern.

Die beiliegenden Opus5 Filetypes (Dateitypen) sind Public Domain. Keine Beschränkung bezüglich Verbreitung und Verwendung.

### <span id="page-33-0"></span>**1.31 Kontaktadresse**

Sie können mich über die folgenden Wege erreichen:

POSTWEG:

```
Eckhard Ludwig
      Str.d.Befreiung 8
06128 Halle
      Deutschland
```
WICHTIG Anfragen per Post bitte inclusive einem selbstadressierten und ausreichend frankierten Rückumschlag! Ansonsten kann ich Ihren Brief nicht beantworten!

E-MAIL:

Wenn möglich, sollten Sie mich per E-Mail kontaktieren. Meine E-Mail-Adresse lautet:

Eckhard@top.east.de

Registrationsformular:

Bitte füllen sie unverbindlich folgendes Formular aus und schicken es an eine der oben aufgeführten Kontaktadressen. Damit erhalte ich notwendige Informationen für zukünftige Programmprojekte.

Registrations-Formular für Players für Opus5 3.0 (aus Datenschutzgründen können persönliche Daten auch weggelassen werden)

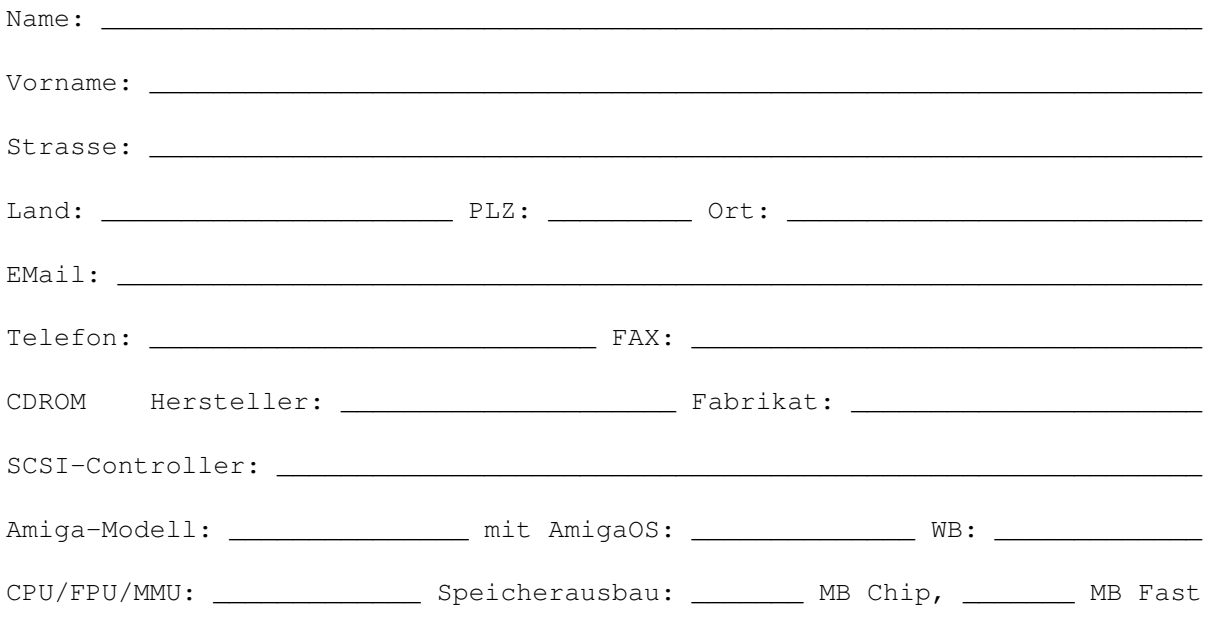

<span id="page-34-0"></span>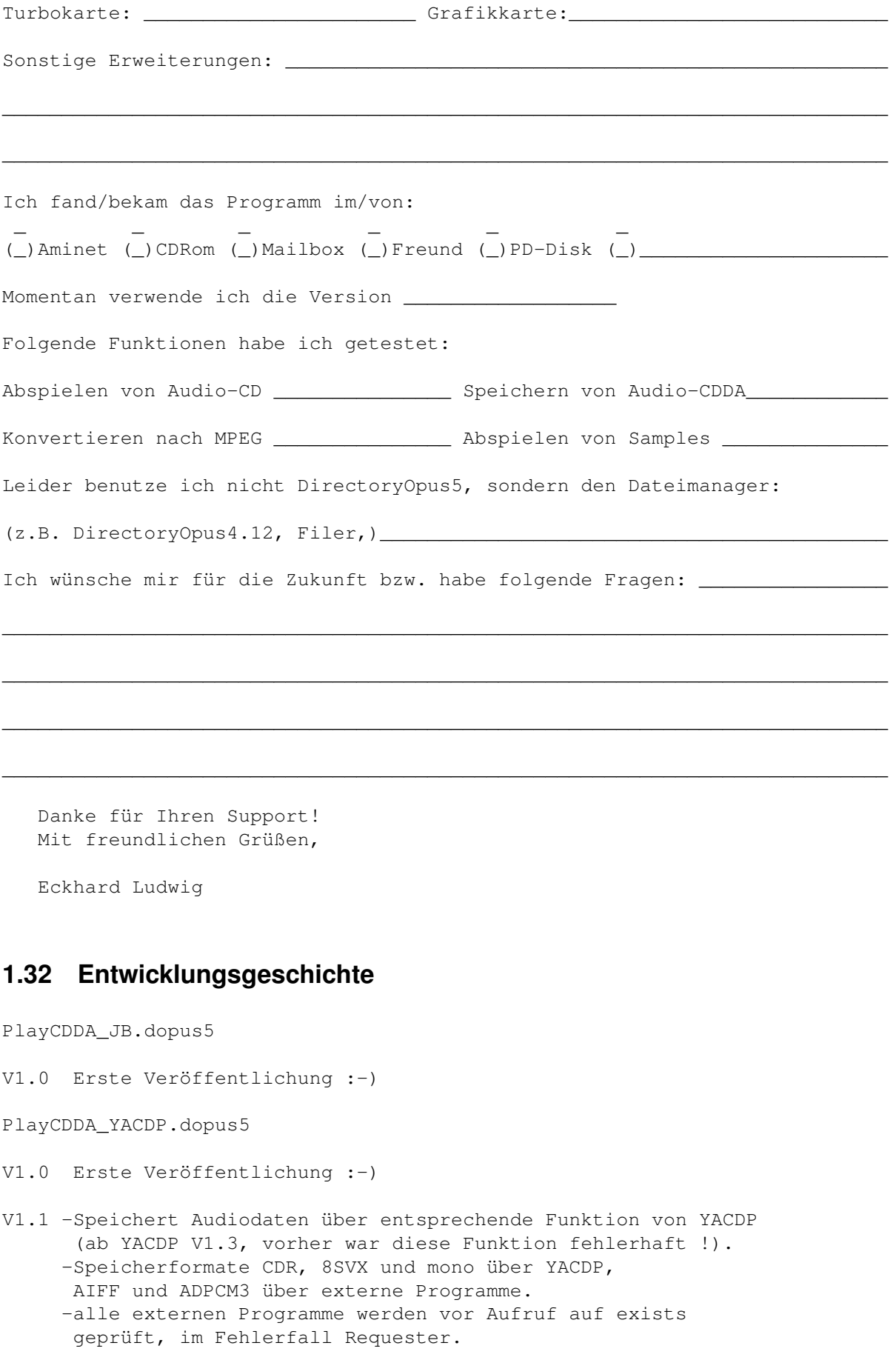

- V2.0 -Voll localisiert ab AmigaOS 2.1 -Formatierungsfehler im Dateikommentar beseitigt (falls Titel < 1min sind) -Fortgangsindikatoren mit zusätzlichen numerischen Anzeigen versehen.
- V2.1 -noch sicherer: CD-Wechsel während Play wird erkannt -volumesettings erweitert -Installationsscript wesentlich erweitert, von Einsteiger bis Expert -Cataloge für mehrere Sprachen hinzugefügt
- V2.2 -Konfiguration zusätzlich über Enviroment-Variablen möglich. -volle Konfiguration während Installation
- V2.3 -'Speichern als' wird unterstützt -Mögliche Auswahl-Formate für Speichern von Audiodaten sind abhängig von CDROM und installierter Software, damit weniger Fehlbedienungen möglich.
- V2.4 -Fehler im Indikator (bei zu langem Dateinamen) beseitigt

PlayMPEG\_DT.dopus5

- V2.0 -erste Veröffentlichung (Version 1.0 war für Opus4.xx)
- V2.1 -Auf Systemen ohne Peggy kam Requester wegen fehlenden Assign. Dem Script 'Showlist("A","PEGGYPLUS")' hinzugefügt.
- V2.2 -Test mpega auf exists

letzte Version, wird ersetzt durch PlayHifi DT.dopus5 !

#### PlayHifi\_DT.dopus5

- V1.0 -Hängt gewählten Titel an die Songliste von PlayHifi.dopus5 an. (Falls PlayHifi.dopus5 gerade läuft) -Voll localisiert ab AmigaOS 2.1, benutzt den PlayHifi.catalog ! -Fehler beseitigt: spielt jetzt Titel mit Leerzeichen im Namen. -Spielt jetzt auch AIFF, WAVE, CDR, VOC, 8SVX über Play16 und ADPCM 2&3 über PlayADPCM. (entsprechend definierte Filetypes liegen bei). -Zeigt Informationen über Soundfile im Fenster, Wiedergabe kann jederzeit abgebrochen werden (Ctrl.+ C im Fenster drücken).
- V1.1 -Konfiguration zusätzlich über Enviroment-Variablen (während Installation) möglich. -Play16 und mpega können nahezu vollständig konfiguriert werden

-ADPCM-Filetypes waren fehlerhaft

PlayHifi.dopus5

- V1.0 -Erste Veröffentlichung :-)
- V1.1 -Fehler im Versionsstring beseitigt -Cataloge für 9 Sprachen

V1.2 -Konfiguration zusätzlich über Enviroment-Variablen möglich. -volle Konfiguration während Installation

#### <span id="page-36-0"></span>**1.33 Danksagungen**

Ich möchte mich bedanken bei...

- Jonathan Potter, Dr. Greg Perry und allen beteiligten Entwicklern für das fantastische Directory Opus 5.
- Allen Amigaprogrammierern für die Programme, welche diese Software erst möglich machten: Frank Würkner für YACDP und seine Unterstützung. Stefan Becker (WBStarter), Michael van Elst (CDDA), Christian Buchner (Cybersound, CDRipper), Thomas Wenzel (Play16), Stephane TAVENARD (mpega), Michael Zucchi (zgif).
- IBM für die Entwicklung von REXX, William S. Hawes und Commodore für die 1987 erfolgte Amigaumsetzung Arexx, und die damit inzwischen erzielte Verbreitung auf professionellen Multitasking-Rechnern.
- den Verwaltern des AmiNet
- allen registrierten Benutzern!

#### <span id="page-36-1"></span>**1.34 Directory Opus 5**

Directory Opus 5 (kurz 'Opus 5')

Der ultimative Dateimanager für ihren Amiga.

Opus 5 ist ein kommerziell vertriebenes Programm, (© 1995 by Jonathan Potter & GPSoftware).

Bezug in Deutschland, Österreich und Schweiz über:

Stefan Ossowskis Schatztruhe Gesellschaft für Software mbH Veronikastraße 33 . 45131 Essen Tel.0201-788778 . Fax 0201-798447

Hinweis für Benutzer der V5.0/ 5.1:

Patches nach V5.11 erhalten sie kostenlos über das Aminet.

# <span id="page-37-0"></span>**1.35 Play16**

(Ausschnitt aus Play16.dok (© 1995 by Thomas Wenzel) )

- AMINET: disk/cdrom/14Bit\_CDPlayer.lha

-------------------------------------------------------------------------- - Play16 Version 1.5 (02.07.95) - Ein flexibler Soundabspieler für Amiga - --------------------------------------------------------------------------

Kurzübersicht

------------- - erkennt und spielt automatisch verschiedene Soundformate, bis zu 16 Bit, 56 kHz, stereo - volle Workbench-Unterstützung, jedoch kein GUI - immer korrekte Wiedergabegeschwindigkeit, sogar bei Sounds >28 kHz - Echtzeitwiedergabe von Festplatte, optimierte Assembler-Routinen - 14 Bit Ausgabe möglich (weniger Rauschen, aber schlechter als 16 Bit) - automatische oder manuelle Filter-Kontrolle - spielt Mono-Sounds auf BEIDEN Kanälen, nicht nur auf dem linken - spielt (und wiederholt) Files, die größer als der Speicher sind - Vorlade-Funktion für Tastengenaues Playback-Starten - schnelle uLaw Entpackfunktion - Systemfreundliche Tonkanal-Belegung - Ausgabe in ein File ist möglich (Sound-Konvertierung) - unterstützte Filetypen bislang: \* Microsoft RIFF-WAVE (.WAV) mono / stereo, 8 / 16 bit, linear / uLaw \* Creative Voice File (.VOC) mono / stereo, 8 / 16 bit, linear \* Sun/NeXT Audio (.AU) mono / stereo, 8 / 16 bit, linear / uLaw \* MacroSystem MAUD (.MAUD) mono / stereo, 8 / 16 bit, linear / uLaw \* Apple/SGI/Amiga AIFF (.AIFF) mono / stereo, 8 / 16 bit, linear \* Amiga IFF-8SVX (.IFF) mono / stereo, 8 bit, linear / FibDelta \* Raw-Sound-Daten mit mindestens einer folgender Voraussetzungen: - 8 bit Vorzeichenbehaftet - 8 bit nicht Vorzeichenbehaftet - 16 bit signed, Intel Format (LSB zuerst) - 16 bit signed, Motorola Format (MSB zuerst) - derzeitig unterstützte Ausgabegeräte: \* Amiga (Paula) 8 bit \* Amiga (Paula) 14 bit \* Amiga (Paula) 14 bit kalibriert (Christian Buchner) \* MacroSystem Maestro Pro 16 bit 44.1kHz und 48kHz \* IFF-8SVX File Ausgabe 8 bit Wo finde ich die neueste Version? --------------------------------- - FIDONET: Amiga Venture BBS, Germany (2:243/6050) - AMINET: mus/play - WWW: http://linux.rz.fh-hannover.de/~wenzel/Play16/ ferner empfehle ich, folgende Pakete anzusehen: CyberSound:

Maestix: - AMINET: util/libs/Maestix39\_00.lha

#### <span id="page-38-0"></span>**1.36 mpega**

Ausschnitt aus mpega.doc © Stéphane TAVENARD (ANGERS/France)

What is MPEG audio ? ====================

It's a very efficient audio compression standard. Actually, there is 3 compression methods, named layer I, II & III. Layer III is more efficient than layer II, witch is more efficient than layer I. But, more efficient means more complex. For this reasons, Layer III is not implemented yet. MPEG audio allows to compress a 16-bits PCM sound file from 1.2 to 32 times.

Why is it so hard to make a real time MPEG audio decoder ?

MPEG audio decoding requires a lot of arithmetic calculation, so a lot of CPU power is required. Normally, MPEG audio decoding is made with help of a DSP.

mpega: ======

This is an highly optimized MPEG audio decoder. This one can decode MPEG audio standard streams, layer I & II. The output can be either a raw PCM file, an AIFF file or AMIGA-built in audio device. The output samples can be 16 or 8 bits wide (for audio 16 bits are reduced to 14 bits, due to hardware limitations).

# <span id="page-38-1"></span>**1.37 Jukebox**

Jukebox

Das Programm Jukebox ist copyrighted © 1991-1995 by Franz-Josef Reichert. Jukebox ist SHAREWARE. All rights reserved.

Eine frei verteilbare Version von Jukebox erhalten Sie z.B. über Aminet (siehe mus/play/jukebox21.lha)

Möchten Sie das Programm PlayCDDA\_JB.dopus5 nutzen, benötigen Sie unbedingt die registrierte Version. Verwenden Sie folgendes Formular bzw. siehe obengenannte Demoversion für weitere Informationen.

-------------------------------------------------------------------------------

JukeBox Development c/o Franz-Josef Reichert Kuchlinger Straße 13 D-66271 Kleinblittersdorf, GERMANY eMail: fjrei@kbsaar.saar.de FAX: +49-6805-218101

Lieber Benutzer,

JukeBox-Registrierung

Sie halten mit diesem Programm die frei verteilbare Demoversion von JukeBox in Händen, einem komfortablen Audio-Player für CDROM-Laufwerke. Einige wesentlichen Fähigkeiten des Programmes sind nur eingeschränkt nutzbar:

- ARexx-Kommandosatz nur eingeschränkt nutzbar
- Keine Tastaturabkürzungen
- Keine Katalogisierung eigener CDs
- Nervrequester beim Programmstart und Fenstergrößenänderung
- Jog-Shuttle nicht funktionsfähig
- Abspeichern und Laden von Präferenzen nicht möglich

Sie können JukeBox in aller Ruhe testen. Bitte unterstützen Sie die weitere Entwicklung dieses Produktes, indem Sie sich für die Vollversion registrieren lassen. Entnehmen Sie nähere Einzelheiten bitte dem Anleitungstext 'jukebox.guide', der ebenfalls Bestandteil dieser Distribution ist.

JukeBox wurde nach über zwölfmonatiger Entwicklungszeit erstmalig im Januar 1993 veröffentlicht und befindet sich seitdem in ständiger Weiterentwicklung, dabei fließen auch die Verbesserungsvorschläge der registrierten Benutzer mit ein. Eine gedruckte deutsche Dokumentation ist mittlerweile verfügbar und wird zusammen mit der registrierten Vollversion auf Wunsch ausgeliefert. Zur Anforderung können Sie folgendes Formular verwenden.

Bitte unterstützen Sie die Shareware-Idee durch Ihren ganz persönlichen Beitrag!

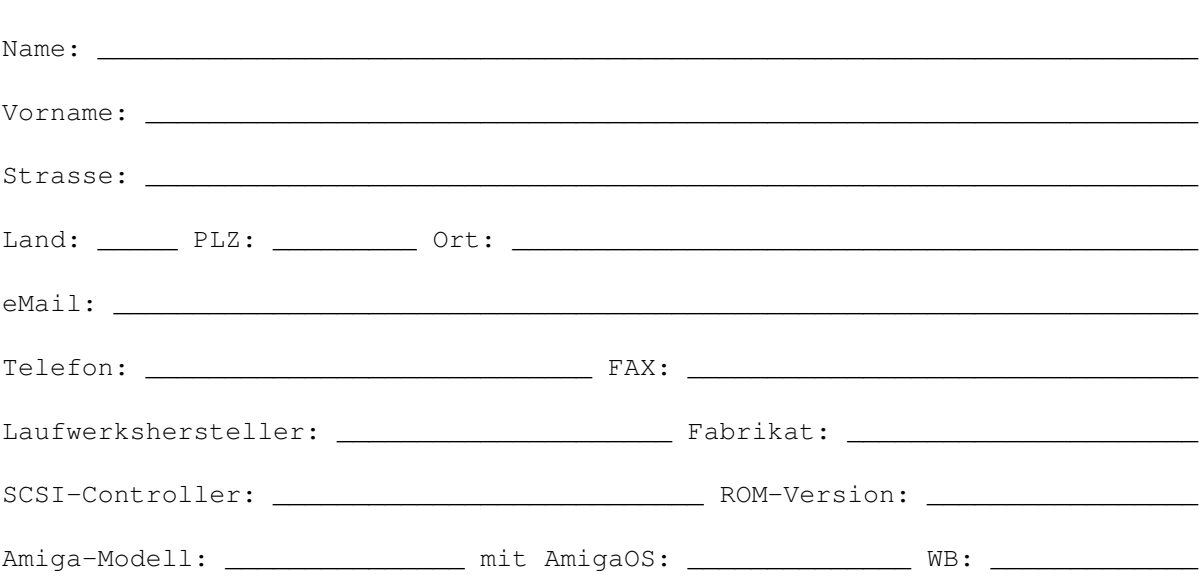

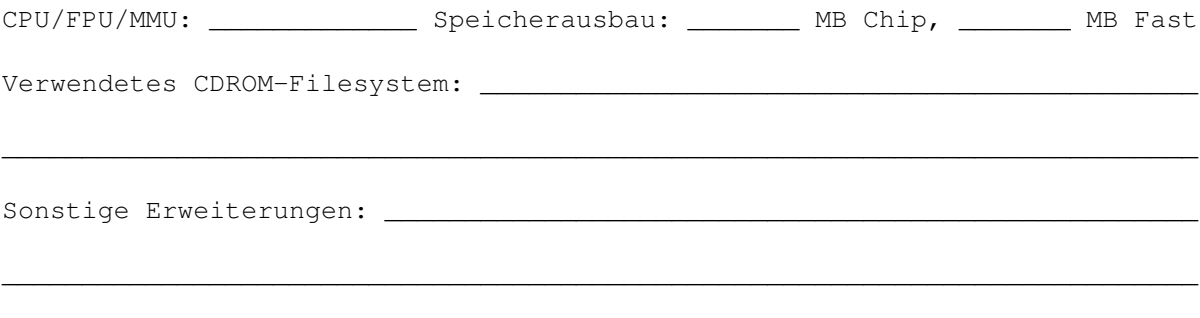

 $\mathcal{L}_\mathcal{L} = \{ \mathcal{L}_\mathcal{L} = \{ \mathcal{L}_\mathcal{L} = \{ \mathcal{L}_\mathcal{L} = \{ \mathcal{L}_\mathcal{L} = \{ \mathcal{L}_\mathcal{L} = \{ \mathcal{L}_\mathcal{L} = \{ \mathcal{L}_\mathcal{L} = \{ \mathcal{L}_\mathcal{L} = \{ \mathcal{L}_\mathcal{L} = \{ \mathcal{L}_\mathcal{L} = \{ \mathcal{L}_\mathcal{L} = \{ \mathcal{L}_\mathcal{L} = \{ \mathcal{L}_\mathcal{L} = \{ \mathcal{L}_\mathcal{$ 

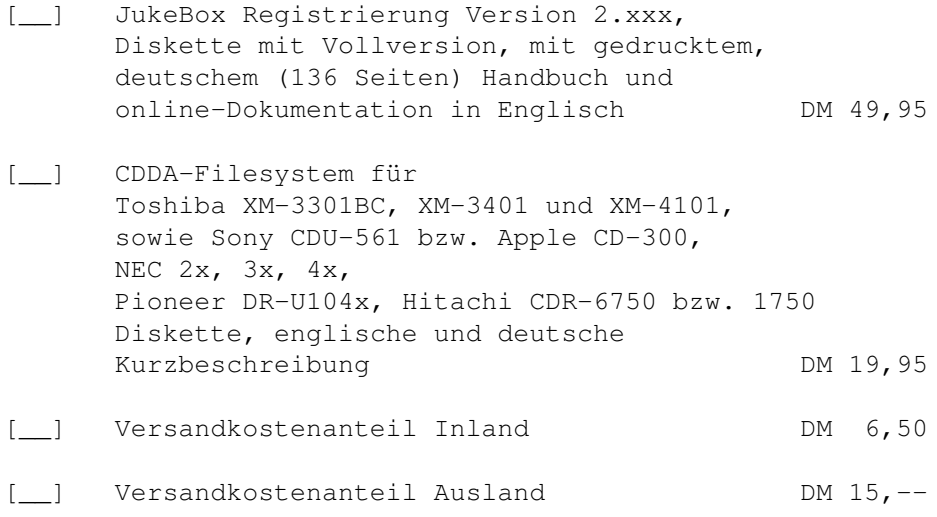

Summe: \_\_\_\_\_\_\_\_\_

Dieser Rechnungsbetrag

- [*\_\_*] liegt als (Euro-) Verrechnungsscheck / in bar bei
- [\_\_] wurde auf Konto Nr. 152 408 664 bei PGiroA Saarbrücken (BLZ 590 100 66) überwiesen
- [\_\_] soll zzgl. Nachnahmegebühr (DM 6, -- Inland bzw. DM 20,-- Ausland) beim Empfang erhoben werden

Danke für Ihren Support! Mit freundlichen Grüßen,

Franz-Josef Reichert

# <span id="page-40-0"></span>**1.38 YACDP**

Yet Another CD Player 1.2 (kurz 'YACDP')

Das Programm YACDP ist copyrighted © 1994-1995 by Frank Würkner. YACDP ist SHAREWARE. All rights reserved.

-YACDP ist ein Audio-CD Player mit grafischer Benutzeroberfläche (GUI) und den Funktionen eines normalen CD-Players.

-ist ein Commodity

-umfangreicher Arexx-Port

-localisiert ab Amiga-OS 2.1

-Zeigt Songnamen und CD Titel für katalogisierte CD's an

-zahlreiche weitere Funktionen

Die aktuelle Version bekommen sie kostenlos über das Aminet. Bitte unterstützen sie das Sharewarekonzept und lassen sie sich registrieren.